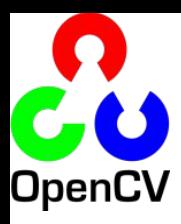

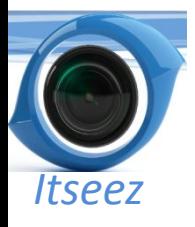

## **OpenCV Tutorial**

Victor Eruhimov

Itseez, CTO

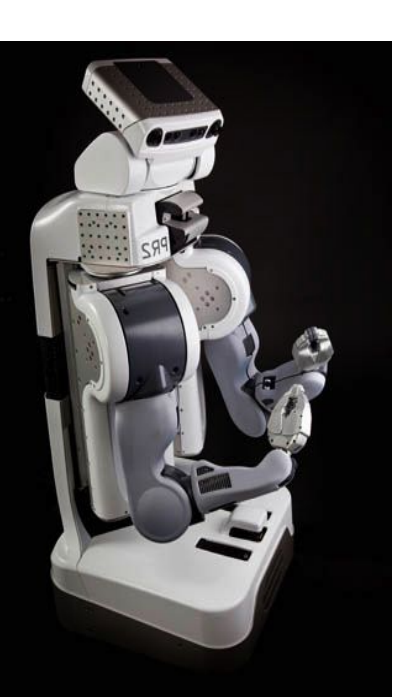

http://opencv.willowgarage.com www.willowgarage.com www.itseez.com

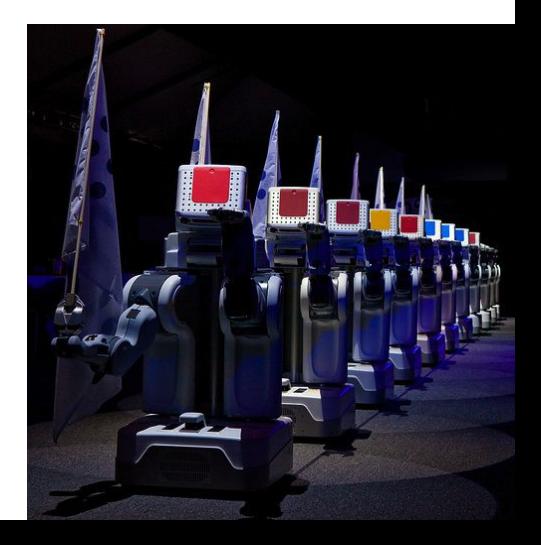

### **Outline**

### • OpenCV Overview

- Cheatsheet
- Simple Programs
- Tour
- Features2D
- Applications

### OpenCV Czar

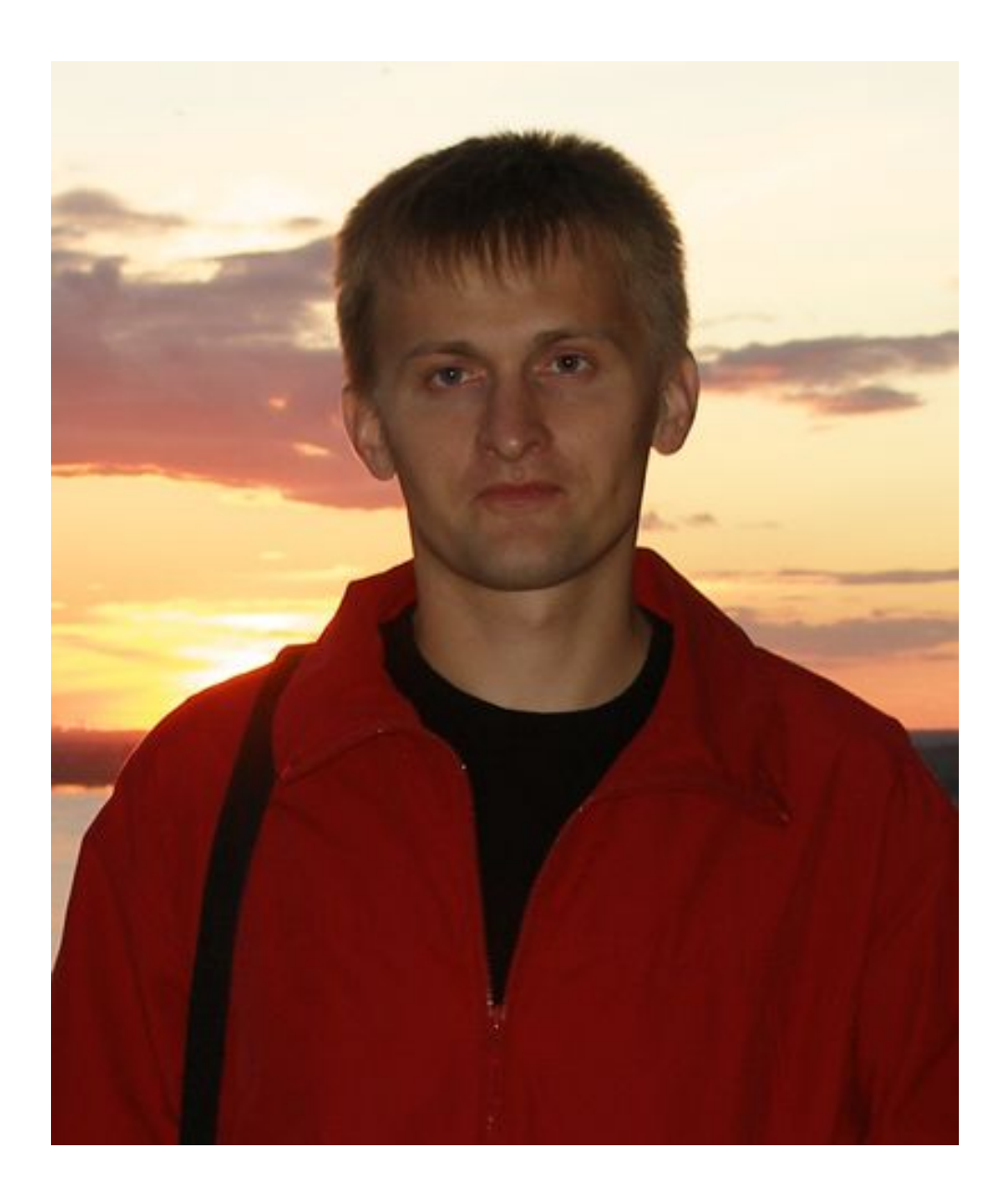

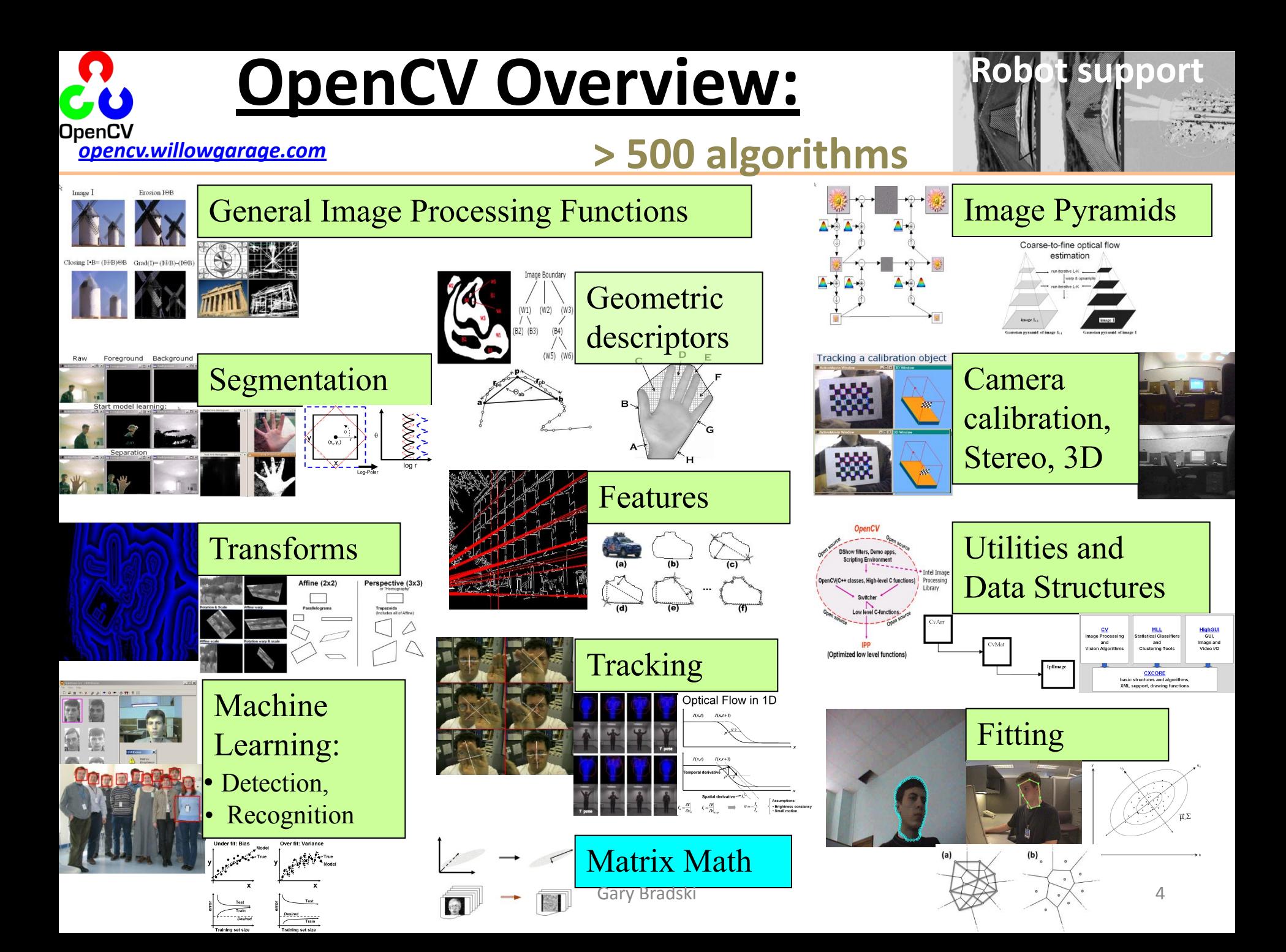

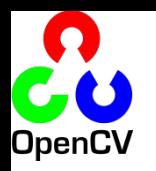

### Machine Learning Library (MLL)

 $\Omega$ 

 $\bigcirc$ 

CLASSIFICATION / REGRESSION *(new) Fast Approximate NN (FLANN) (new) Extremely Random Trees*

CART Naïve Bayes MLP (Back propagation) Statistical Boosting, 4 flavors Random Forests SVM Face Detector (Histogram matching) (Correlation)

CLUSTERING K-Means EM (Mahalanobis distance)

TUNING/VALIDATION

Cross validation Bootstrapping Variable importance Sampling methods

http://opencv.willowgarage.com  $5 \frac{1}{2}$   $\frac{1}{2}$   $\frac{1}{2}$   $\frac{1}{2}$   $\frac{1}{2}$   $\frac{1}{2}$   $\frac{1}{2}$   $\frac{1}{2}$   $\frac{1}{2}$   $\frac{1}{2}$   $\frac{1}{2}$   $\frac{1}{2}$   $\frac{1}{2}$   $\frac{1}{2}$   $\frac{1}{2}$   $\frac{1}{2}$   $\frac{1}{2}$   $\frac{1}{2}$   $\frac{1}{2}$ 

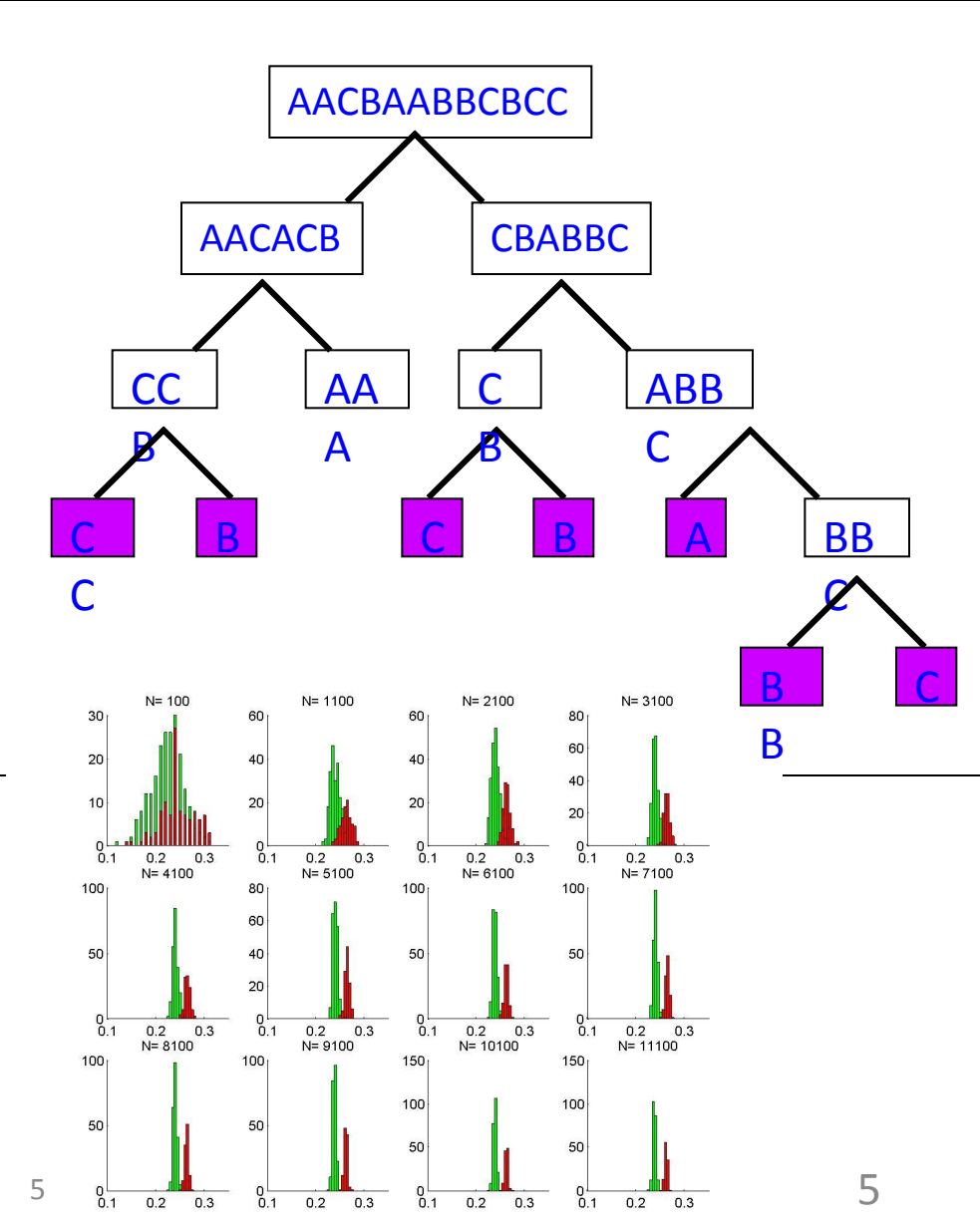

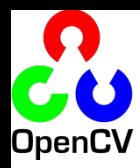

# OpenCV History

- **• Original goal:**
	- Accelerate the field by lowering the bar to computer vision
	- Find compelling uses for the increasing MIPS out in the market
- **• Timeline:**

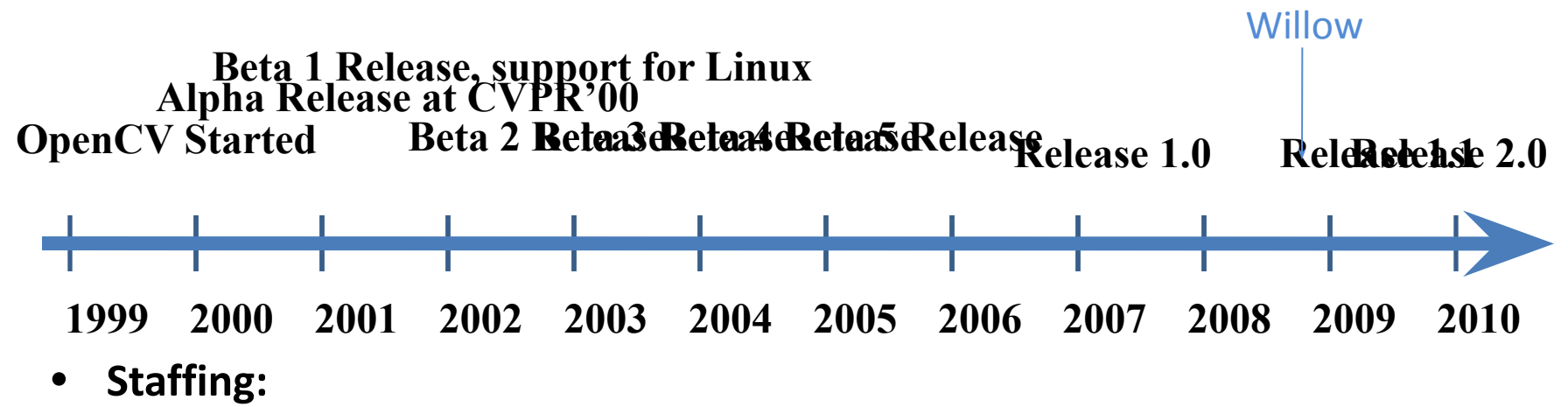

- Climbed in 1999 to average 7 first couple of years
- Starting 2003 support declined between zero and one with exception of transferring the machine learning from manufacturing work I led (equivalent of 3 people).
- Support to zero the couple of years before Willow.
- $6$ 5 people over the last year

### New Directory Structure

- Re-Organized in terms of processing pipelines
- Code site:

https://code.ros.org/gf/project/opencv/

- Core
- Calibration, features, I/O, img processing
- Machine Learning, Obj. Rec
- Python
- ~2.5M downloads

calib<sub>3d</sub>/ **Q** contrib/  $\alpha$  core/ features<sub>2d/</sub>  $\mathbf{\mathbb{C}}$  ffmpeg/ haartraining/ highgui/ imgproc/ legacy/  $\mathbf{u}$ objdetect/ python/ traincascade/ Video/

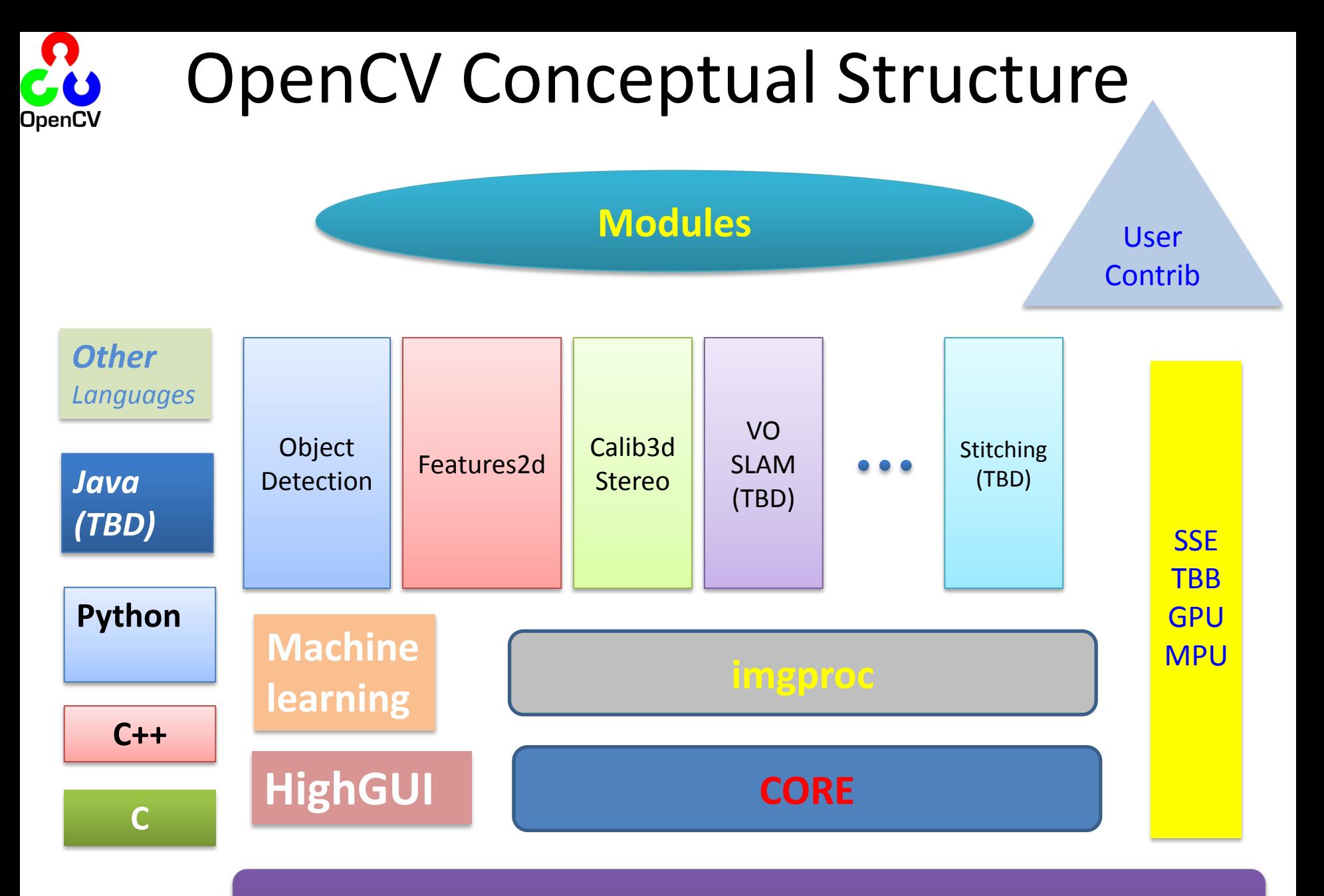

**Operating system**

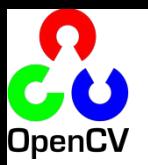

### OpenCV Tends Towards Real Time

### **Comparison with other libs: Performance**

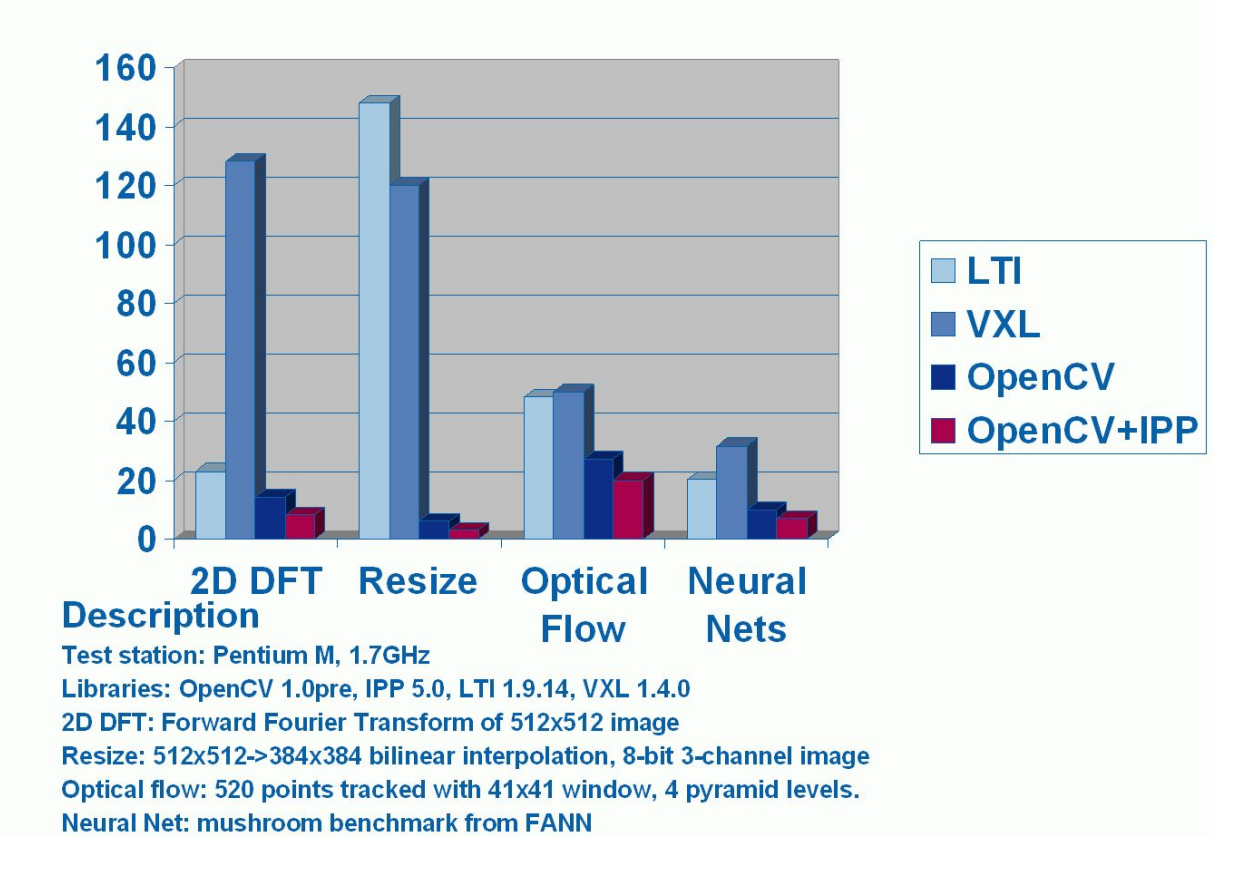

### http://opencv.willowgarage.com

# Software Engineering

- Works on:
	- Linux, Windows, Mac OS
- Languages:
	- C++, Python, C
- Online documentation:
	- Online reference manuals: C++, C and Python.
- We've been expanding Unit test code
- Will soon standardize on cxx or Google's test system.

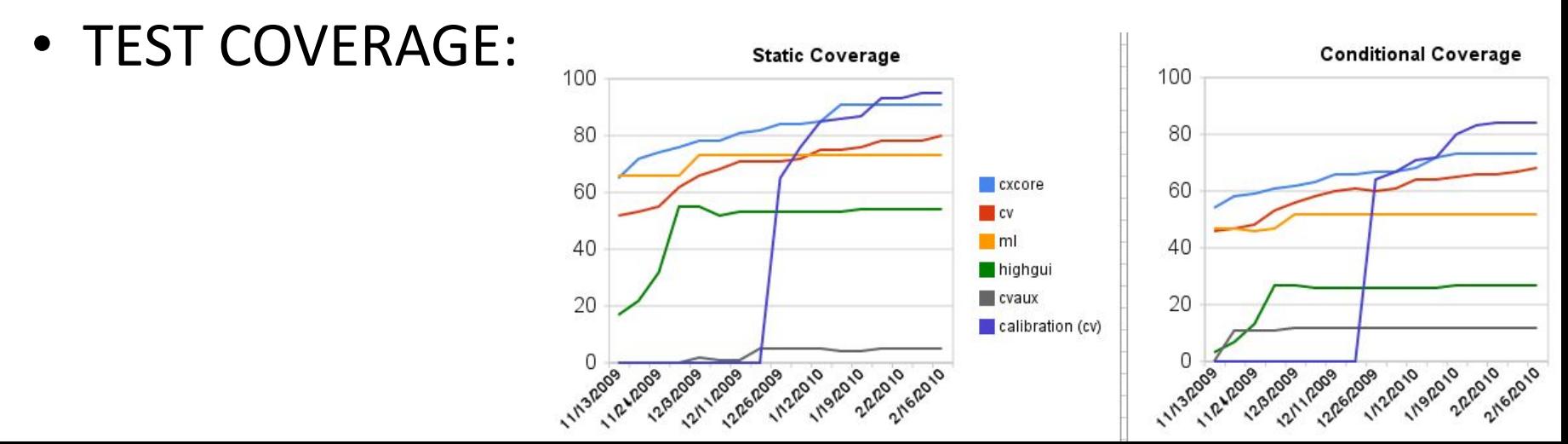

### License

- Based on BSD license
- Free for commercial or research use
	- In whole or in part
	- Does not force your code to be open
	- You need not contribute back
		- We hope you will contribute back, recent contribution, C++ wrapper class used for Google Street Maps\*

### \* Thanks to Daniel Filip

## What's added in December 2010 OpenCV 2.2?

- Detector/Descriptor pipeline (Features2D)
	- Many supporting detectors and descriptor features
- Easy interface to Pascal VOC
- BOW and Latent SVM classification engines
- Experimental User Contrib
- Focus detector?
- Visualization ("HighGUI") will be based on Qt
- Official support of Android OS
- Updated FLANN library
- Limited Cuda support (stereo)

# What's in Progress?

- GPU support throughout the library
- More functionality in features2d
- Better pose estimation algorithms

– ePnP

- Stereo pose estimation
- Circles pattern detector
- Better support of Android
- Support for google test

### Where is OpenCV Used?

- Google Maps, Google street view, Google Earth, Books
- Academic and Industry Research
- Safety monitoring (Dam sites, mines, swimming pools)
- **Security systems**
- Image retrieval
- Video search
- Structure from motion in movies
- *• Well over 2M downloads*

- Machine vision factory production inspection systems
- **• Robotics**

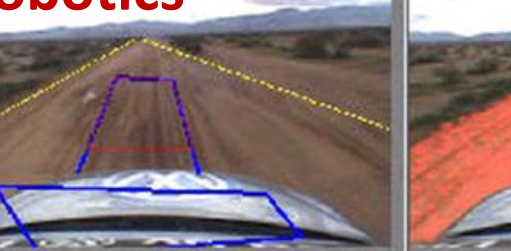

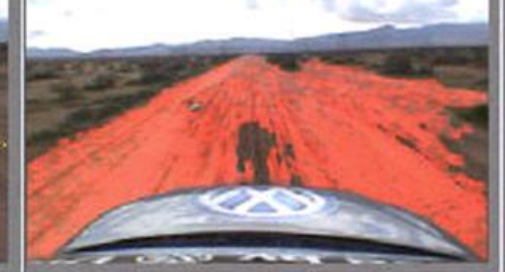

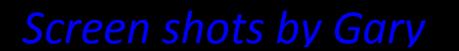

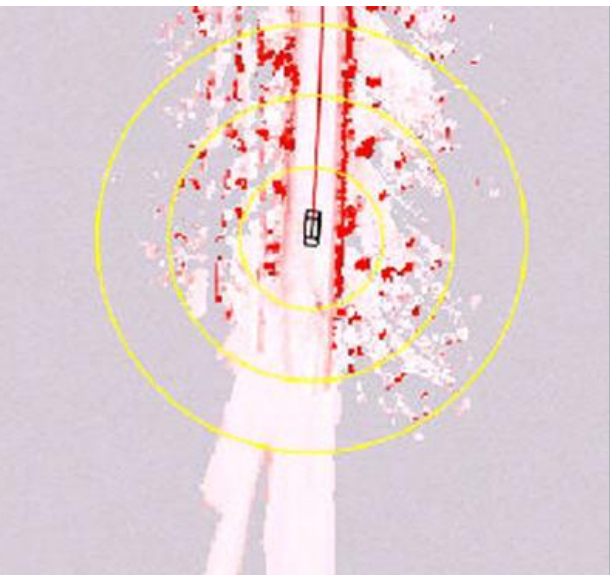

### Useful OpenCV Links

**OpenCV Wiki:**

http://opencv.willowgarage.com/wiki

### **OpenCV Code Repository:**

svn co https://code.ros.org/svn/opencv/trunk/opencv

#### **New Book on OpenCV:**

http://oreilly.com/catalog/9780596516130/

#### **Or, direct from Amazon:**

http://www.amazon.com/Learning-OpenCV-Computer-Vision-Libr ary/dp/0596516134

#### **Code examples from the book:**

http://examples.oreilly.com/9780596516130/

#### **Documentation**

http://opencv.willowgarage.com/documentation/index.html

#### **User Group (39717 members):**

http://tech.groups.yahoo.com/group /OpenCV/join

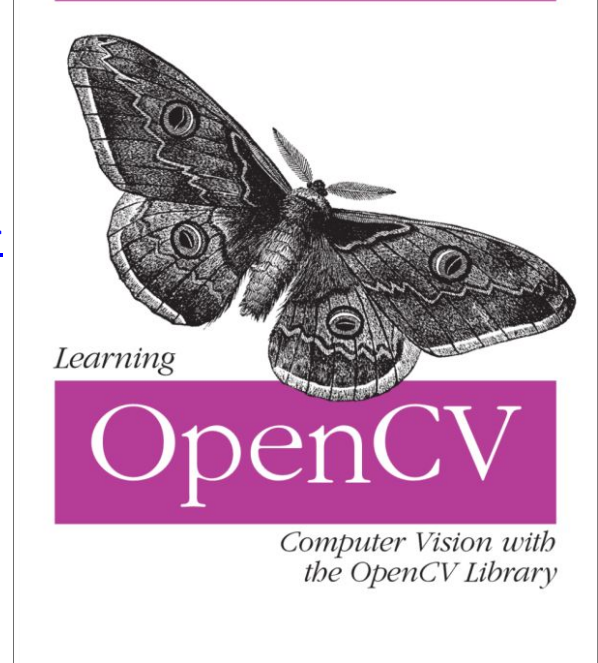

O'REILLY®

Gary Bradski & Adrian Kaebler

### **Outline**

- Cheatsheet
- Simple Programs
- Tour
- Features2D
- Applications

### Main Structures

### **Key OpenCV Classes**

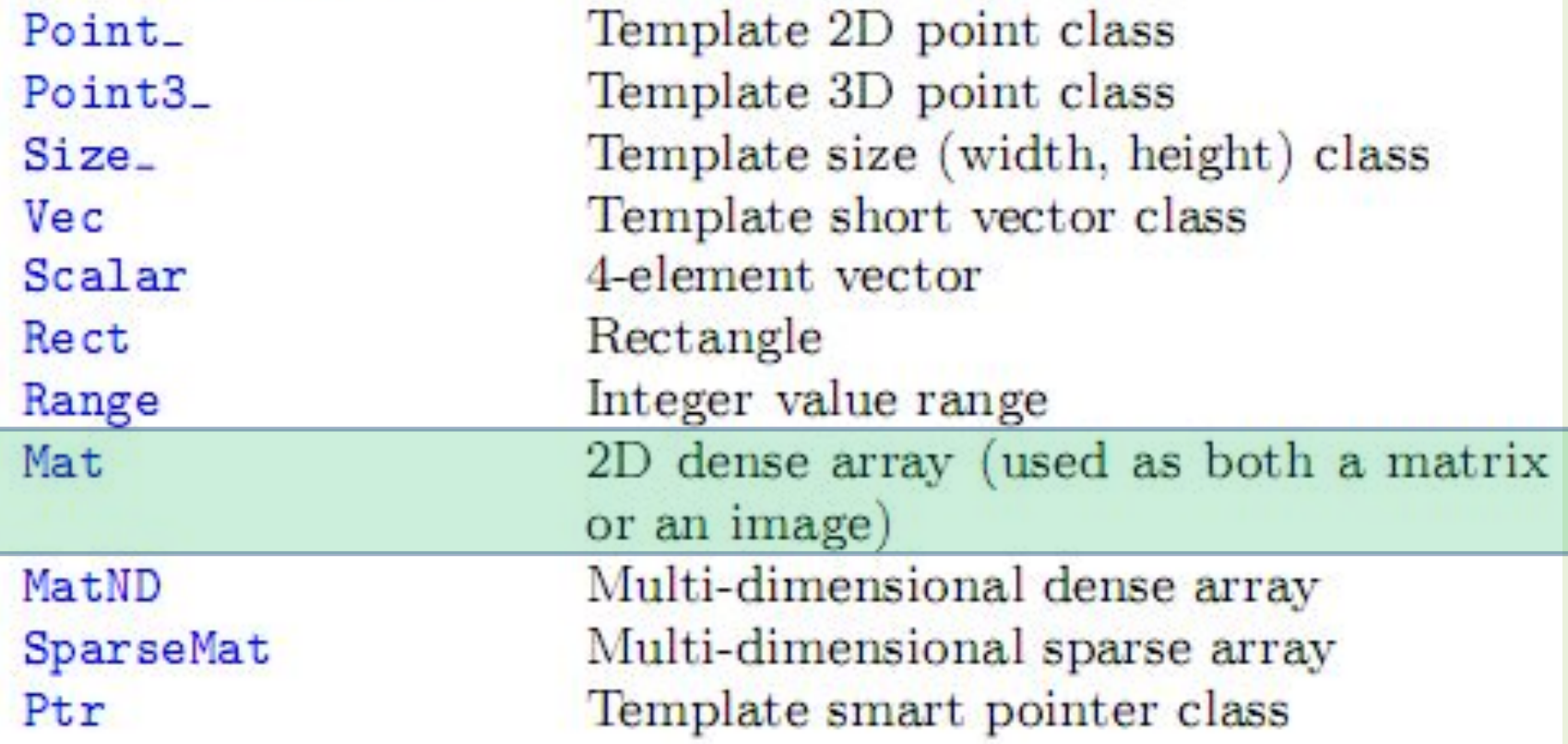

### New "Image": cv::Mat

#### **Matrix Basics**

```
Create a matrix
  Mat image(240, 320, CV_8UC3);
[Re]allocate a pre-declared matrix
  image.create(480, 640, CV_8UC3);
Create a matrix initialized with a constant
  Mat A33(3, 3, CV_32F, Scalar(5));
                                                         Access matrix elements
  Mat B33(3, 3, CV_32F); B33 = Scalar(5);
  Mat C33 = Mat:;ones(3, 3, CV_32F)*5.;
  Mat D33 = Mat::zeros(3, 3, CV_32F) + 5.;
Create a matrix initialized with specified values
  double a = CVPI/3;
  Mat A22 = (Mat\_f1oat)(2, 2) <<
    cos(a), -sin(a), sin(a), cos(a));
  float B22data[] = {cos(a), -sin(a), sin(a), cos(a)};
  Mat B22 = Mat(2, 2, CV_32F, B22data).clone();
Initialize a random matrix
  randu(image, Scalar(0), Scalar(256)); // uniform dist
  randn(image, Scalar(128), Scalar(10)); // Gaussian dist
Convert matrix to/from other structures
  (without copying the data)
  Mat image_alias = image;
  float* Idata=new float[480*640*3];
                                                               (*it) [1] ^= 255;
  Mat I(480, 640, CV_32FC3, Idata);
  vector<Point> iptvec(10);
  Mat iP(iptvec); // iP - 10x1 CV_32SC2 matrixIplImage* oldCO = cvCreateImage(cvSize(320,240),16,1); Mat does reference counting, so it does
  Mat newC = <code>cvarrToMat</code> (oldC0);the right thing when it goes out of scope
  IplImage oldC1 = newC; CvMat oldC2 = newC;
                                                          you can also easily make stl vectorts or maps 
... (with copying the data)
  Mat newC2 = <math>cvarrToMat(oldC0) \cdot clone()</math>;out of Mat.vector <Point2f > ptvec = Mat_{\le}Point2f > (iP);
```

```
A33.at < float>(i, j) = A33.at < float>(j, i) + 1;
Mat dy Image(image.size(), image.type());
for(int y = 1; y < image.rows-1; y++) {
  Vec3b* prevRow = image.ptr<Vec3b>(y-1);
  Vec3b* nextRow = image.ptr<Vec3b>(y+1);
  for(int x = 0; y < image.cols; x++)
    for(int c = 0; c < 3; c++)
     dyImage.at <Vec3b>(y, x) [c] =saturate_cast<uchar>(
     nextRow[x][c] - prevRow[x][c]);
Mat_<Vec3b>::iterator it = image.begin<Vec3b>(),
  itEnd = image.end < Vec3b>();for(j it != itEnd; ++it)
```
### Mat are Simple

Mat M(480,640,CV\_8UC3); // Make a 640x480 img Rect roi(100,200, 20,40); // Make a region of int Mat subM = M(roi);  $\frac{1}{1}$  Take a sub region, // no copy is done

Mat <Vec3b>::iterator it= subM.begin<Vec3b>(), itEnd = subM.end<Vec3b>(); //0 out places in subM where blue > red for(; it  $!=$  itEnd;  $++$ it) if(  $(*it)[0] > (*it)[2]$ )  $(*it)[0] = 0;$ 

# **Matrix Manipulation**

```
src.convertTo(dst,type,scale,shift) Scale and convert to
                     another datatype
m. clone()Make deep copy of a matrix
m. reshape (nch, nrows) Change matrix dimensions and/or num-
                     ber of channels without copying data
                     Take a matrix row/column
m.row(i), m.col(i)m.rowRange(Range(i1,i2)) Take a matrix row/column span
m.colRange(Range(j1,j2))
m.diag(i)Take a matrix diagonal
m(Range(i1, i2), Range(j1, j2)), Take a submatrix
m(roi)m. repeat (ny, nx)Make a bigger matrix from a smaller one
flip(src,dst,dir)Reverse the order of matrix rows and/or
                     columns
split(...)Split multi-channel matrix into separate
                     channels
merge(...)Make a multi-channel matrix out of the
                     separate channels
mixChannels(...)Generalized form of split() and merge()Randomly shuffle matrix elements
randShuffle(...)
Example 1. Smooth image ROI in-place
   Mat imgroi = \text{image}(\text{Rect}(10, 20, 100, 100));GaussianBlur(imgroi, imgroi, Size(5, 5), 1.2, 1.2);
Example 2. Somewhere in a linear algebra algorithm
   m.row(i) == m.row(j)*alpha;
```
Example 3. Copy image ROI to another image with conversion Rect  $r(1, 1, 10, 20)$ ; Mat dstroi =  $dst(Rect(0, 10, r. width, r. height))$ ;

```
src(r).convertTo(dstroi, dstroi.type(), 1, 0);
```
### **Simple Matrix Operations**

 $\bullet$  add(), subtract(), multiply(), divide(), absdiff(), bitwise\_and(), bitwise\_or(), bitwise\_xor(), max(),  $min()$ , compare $()$ 

- correspondingly, addition, subtraction, element-wise multiplication ... comparison of two matrices or a matrix and a scalar.

```
Example. Alpha compositing function:
void alphaCompose(const Mat& rgba1,
   const Mat& rgba2, Mat& rgba_dest)
```

```
\{
```

```
Mat al(rgbal.size(), rgbal.type()), ral;
Mat a2(rgba2.size(), rgba2.type());
int mixch[]={3, 0, 3, 1, 3, 2, 3, 3};
mixChannels(&rgba1, 1, &a1, 1, mixch, 4);
mixChannels(&rgba2, 1, &a2, 1, mixch, 4);
subtract(Scalar::all(255), a1, ra1);
bitwise_or(a1, Scalar(0, 0, 0, 255), a1);
bitwise_or(a2, Scalar(0,0,0,255), a2);
multiply (a2, rad, a2, 1./255);multiply(a1, rgba1, a1, 1./255);
multiply(a2, rgba2, a2, 1./255);
add(a1, a2, rgbadest);
```
- $\bullet$  sum(), mean(), meanStdDev(), norm(), countNonZero(), minMaxLoc().
	- various statistics of matrix elements.
- $\bullet$  exp(),  $log()$ ,  $pow()$ ,  $sqrt()$ ,  $cartToPolar()$ , polarToCart()
	- $-$  the classical math functions.
- scaleAdd(), transpose(), gemm(), invert(), solve(), determinant(), trace() eigen(), SVD,
	- $-$  the algebraic functions  $+$  SVD class.
- $\bullet$  dft(), idft(), dct(), idct(),
	- discrete Fourier and cosine transformations

For some operations a more convenient algebraic notation can be used, for example:

```
Mat delta = (J.t()*J + lambda*Mat::eye(J.cols, J.cols, J.type()))
   .inv(CV_SVD) *(J.t()*err);
```
implements the core of Levenberg-Marquardt optimization algorithm.

### Simple Image Processing

```
filter2D()sepFilter2D()
boxFilter(),
GaussianBlur(),
medianBlur().
bilateralFilter()
Sobel(), Scharr()Laplacian()
\text{erode}(), dilate()
```
Non-separable linear filter Separable linear filter Smooth the image with one of the linear or non-linear filters

Compute the spatial image derivatives compute Laplacian:  $\Delta I = \frac{\partial^2 I}{\partial x^2} + \frac{\partial^2 I}{\partial y^2}$ Erode or dilate the image

Example. Filter image in-place with a 3x3 high-pass kernel (preserve negative responses by shifting the re lt by 128): filter2D(image, image, image.depth(), (Mat\_<float>(3,3)<<  $-1$ ,  $-1$ ,  $-1$ ,  $-1$ ,  $9$ ,  $-1$ ,  $-1$ ,  $-1$ ,  $-1$ ),  $Point(1,1)$ , 128);

### Image Conversions

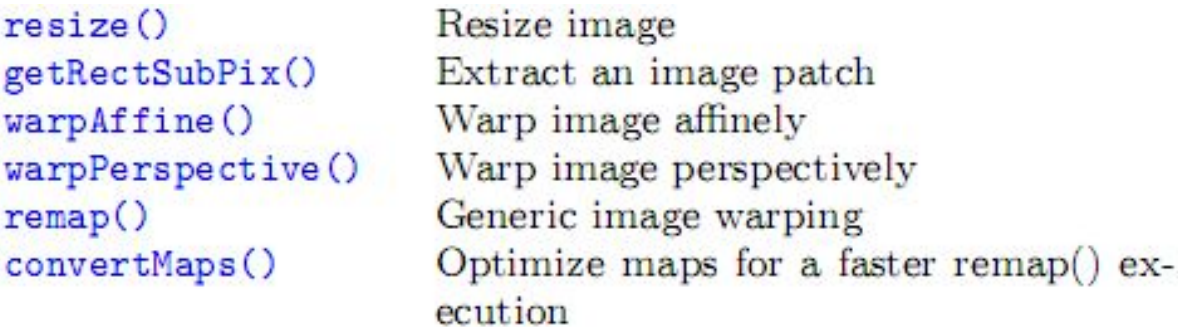

Example. Decimate image by factor of  $\sqrt{2}$ : Mat dst; resize(src, dst, Size(), 1./sqrt(2), 1./sqrt(2))

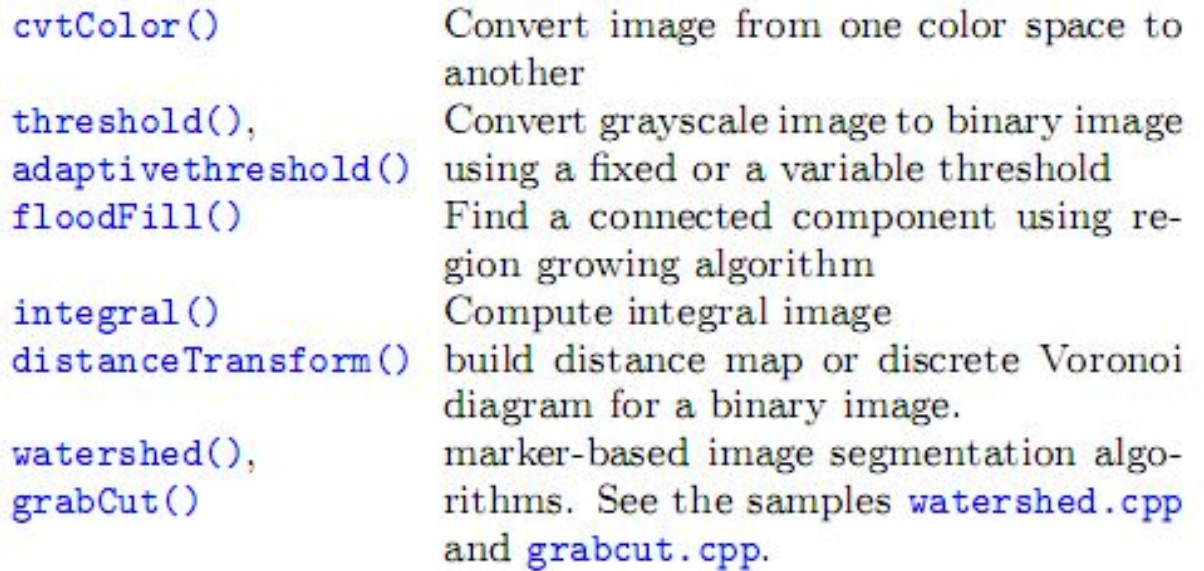

### Histogram

### **Histograms**

 $cal$ CHist $()$ calcBackProject() equalizeHist()

Compute  $image(s)$  histogram Back-project the histogram Normalize image brightness and contrast Compare two histograms

compareHist()

```
Example. Compute Hue-Saturation histogram of an image:
Mat hsv, H; MatND tempH;
cvtColor(image, hsv, CV_BGR2HSV);
int planes [] = \{0, 1\}, hsize [] = \{32, 32\};
calcHist(&hsv, 1, planes, Mat(), tempH, 2, hsize, 0);
H = tempH;
```

```
Writing and reading raster images
imwriteimwrite("myimage.jpg", image);
Mat image_color_copy = imread("myimage.jpg", 1);Mat image_grayscale_copy = imread("myimage.jpg", 0);
```
The functions can read/write images in the following formats:  $BMP$  (.bmp), JPEG (.jpg, .jpeg), TIFF (.tif, .tiff), PNG  $(nnp), PBM/PGM/PPM$   $(n?m), Sun$  Raster  $(sr),$ **JPEG** 2000  $(jp2)$ . Every format supports 8-bit, 1- or 3-channel images. Some formats (PNG, JPEG 2000) support 16 bits per channel.

#### Reading video from a file or from a camera

```
VideoCapture cap;
if (\arg c > 1) cap. open(\text{string}(\arg v[1])); else cap. open(0);
Mat frame; namedWindow("video", 1);
for(i; ) {
   cap >> frame; if (!frame.data) break;
  imshow("video", frame); if(waitKey(30) >= 0) break;
}
```
### Serialization I/O

### Data  $I/O$

XML/YAML storages are collections (possibly nested) of scalar values, structures and heterogeneous lists.

#### Writing data to YAML (or XML)

```
// Type of the file is determined from the extension
  FileStorage fs("test.yml", FileStorage::WRITE);
  fs << "i" << 5 << "r" << 3.1 << "str" << "ABCDEFGH":
  fs \lt\lt "mtx" \lt\lt Mat::eye(3,3,CV_32F);
  fs << "mylist" << "[" << CV_PI << "1+1" <<
      "\{: " << "month" << 12 << "day" << 31 << "year"
      << 1969 << " }" << " ]"fs << "mystruct" << "{" << "x" << 1 << "y" << 2 <<
      "width" << 100 << "height" << 200 << "lbp" << "[:";
  const uchar arr[] = \{0, 1, 1, 0, 1, 1, 0, 1\};fs.writeRaw("u", arr, (int)(sizeof(arr)/sizeof(arr[0])));fs << "]" << "}":
```
Scalars (integers, floating-point numbers, text strings), matrices, STL vectors of scalars and some other types can be written to the file storages using  $\leq$  operator

### Serialization I/O

Reading the data back

```
:// Type of the file is determined from the content
FileStorage fs("test.yml", FileStorage::READ);
int i1 = (int)fs["i"]; double r1 = (double)fs["r"];
string str1 = (string) fs['str"];
Mat M; fs['mtx"] >> M;FileNode t1 = fs['mylist"];
CV\_{\text{assert}(t1.\text{type}()} == \text{FileNode}::\text{SEQ} && tl.size() == 3);
double tl0 = (double)tl[0]; string tl1 = (string)tl[1];
int m = (int) t1[2] ["month"], d = (int) t1[2] ["day"];
int year = (int)tl[2]["year"];
FileNode tm = fs['mystruct"];
Rect r; r.x = (int)tm["x"], r.y = (int)tm["y"];
r. width = (int)tm["width"], r. height = (int)tm["height"];
int 1bp_val = 0;FileNodeIterator it = tm["lbp"]. begin();
for(int k = 0; k < 8; k++, ++it)
   1bp_val = ((int)*it) < k;
```
Scalars are read using the corresponding FileNode's cast operators. Matrices and some other types are read using >> operator. Lists can be read using FileNodeIterator's.

# GUI ("HighGUI")

namedWindow(winname, flags) Create named highgui window destroyWindow(winname) Destroy the specified window imshow(winname, mtx) Show image in the window

Wait for a key press during the speciwaitKey(delay) fied time interval (or forever). Process events while waiting. Do not forget to call this function several times a second in your code.

createTrackbar(...) Add trackbar (slider) to the specified window

setMouseCallback(...) Set the callback on mouse clicks and movements in the specified window

See camshiftdemo.c and other OpenCV samples on how to use the GUI functions.

### Camera Calibration, Pose, Stereo

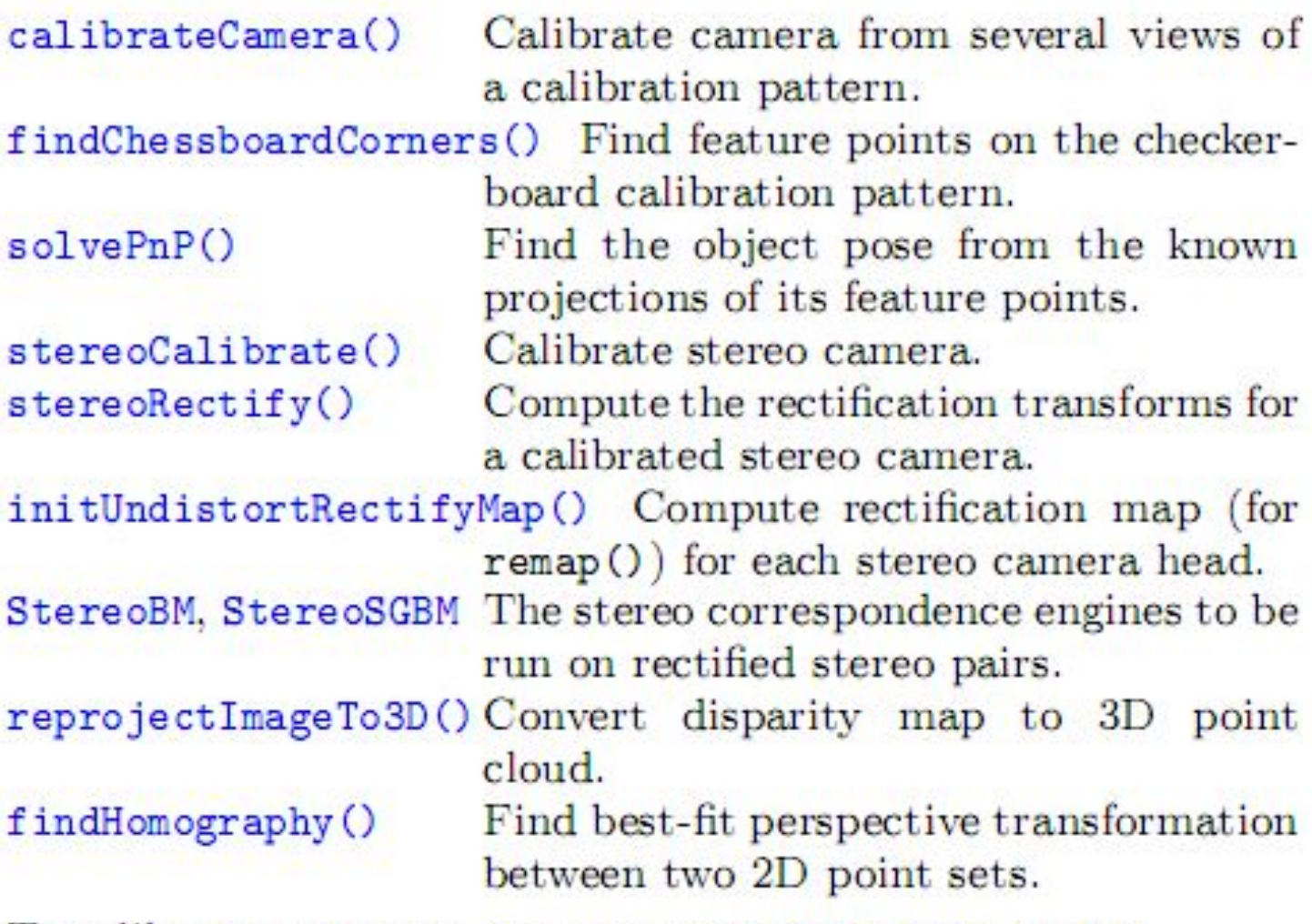

To calibrate a camera, you can use calibration. cpp or stereo\_calib.cpp samples. To get the disparity maps and the point clouds, use stereo\_match.cpp sample.

### Object Recognition

using

See

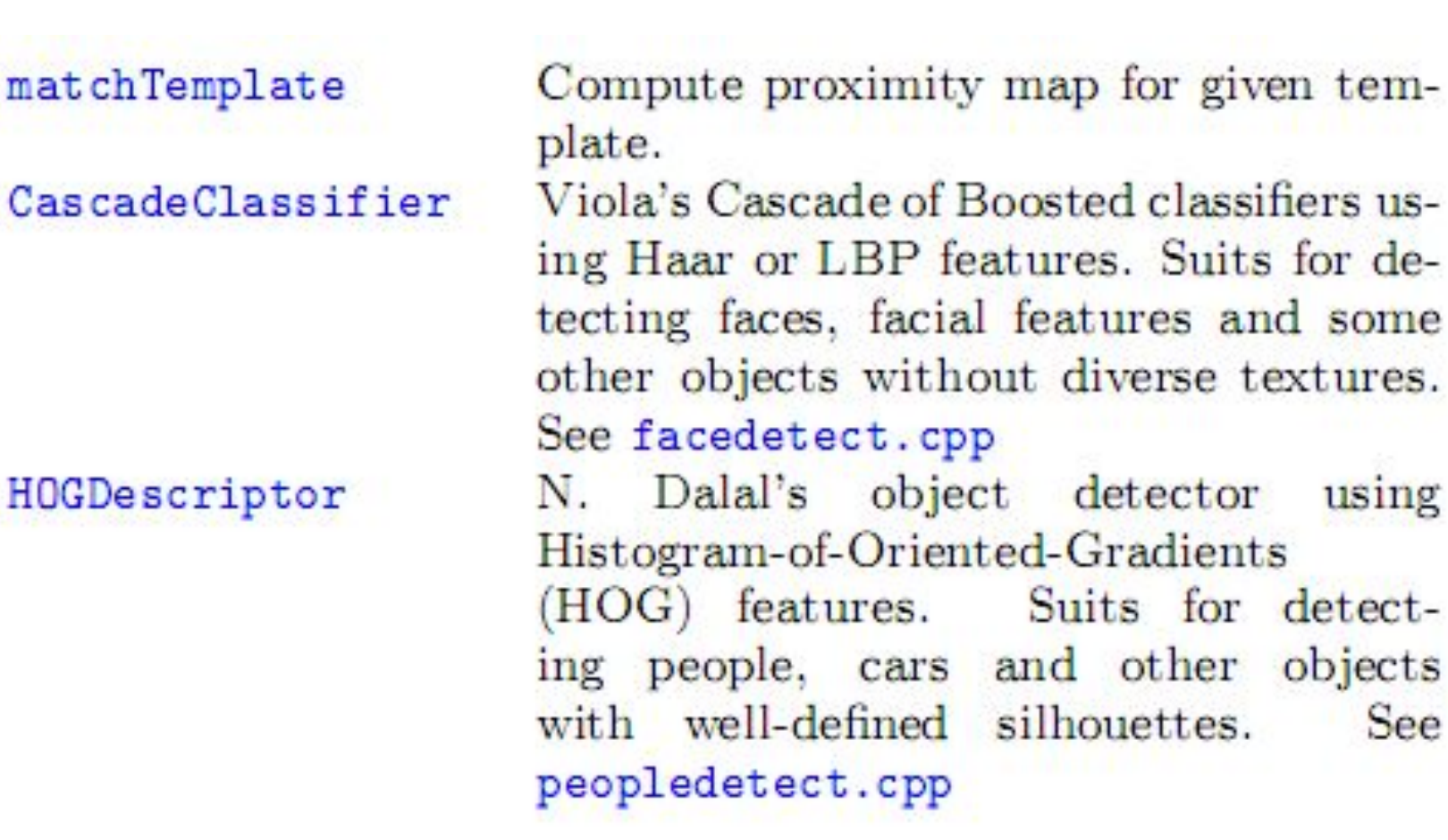

# samples/c

#### In ...\opencv\samples\c

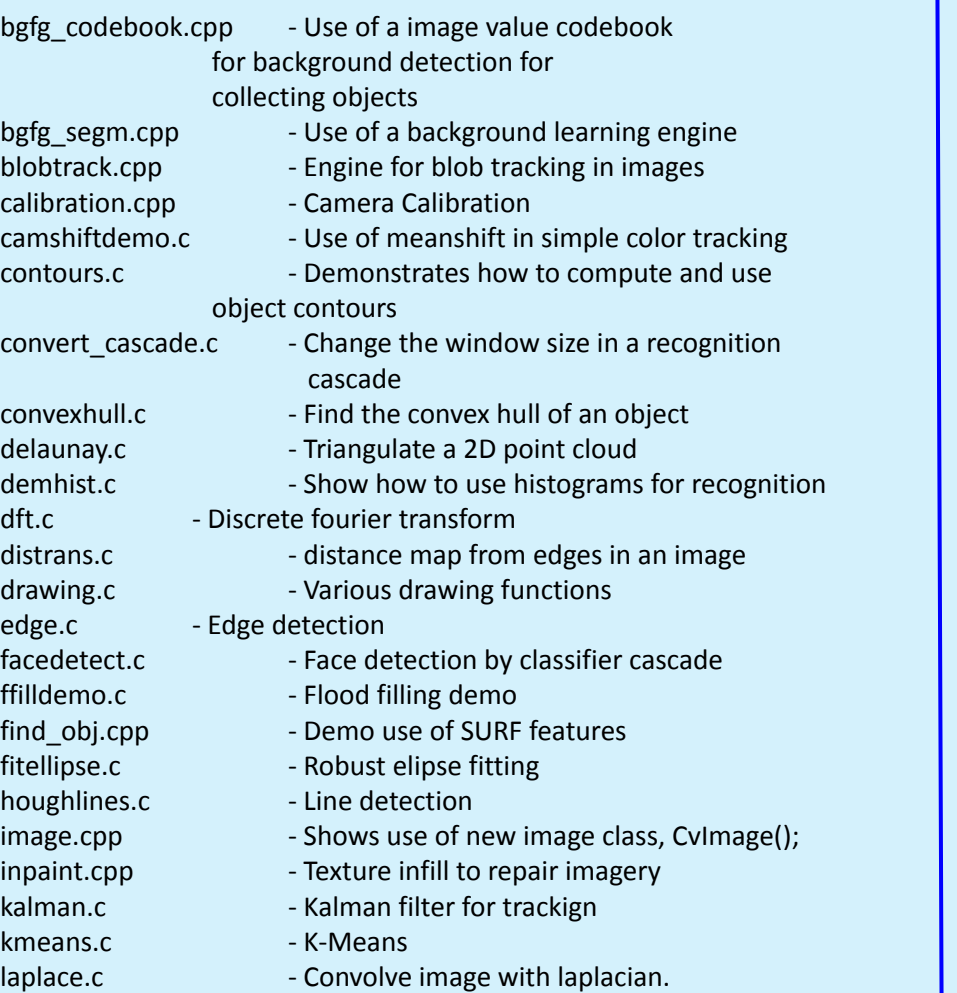

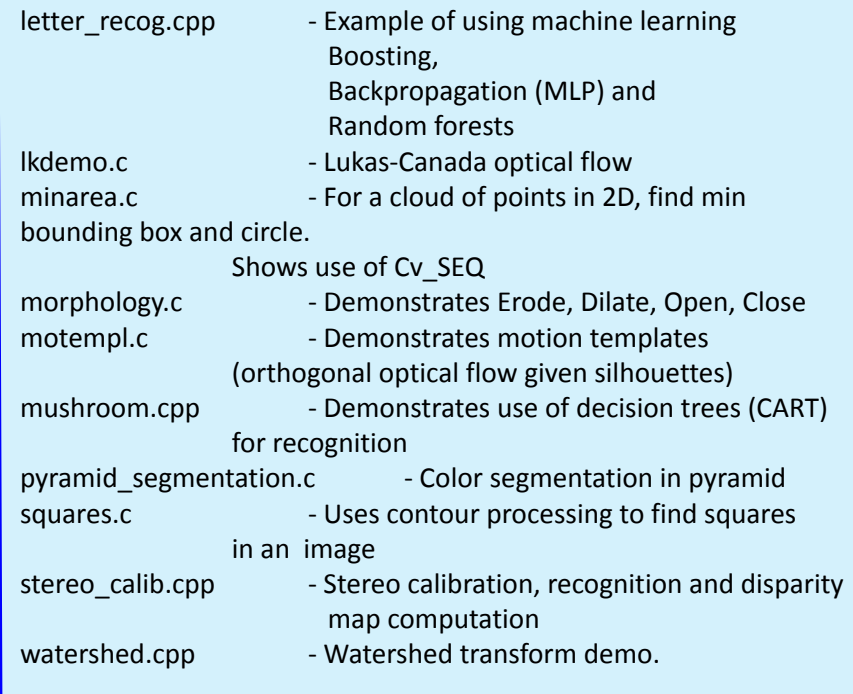

# samples/C++

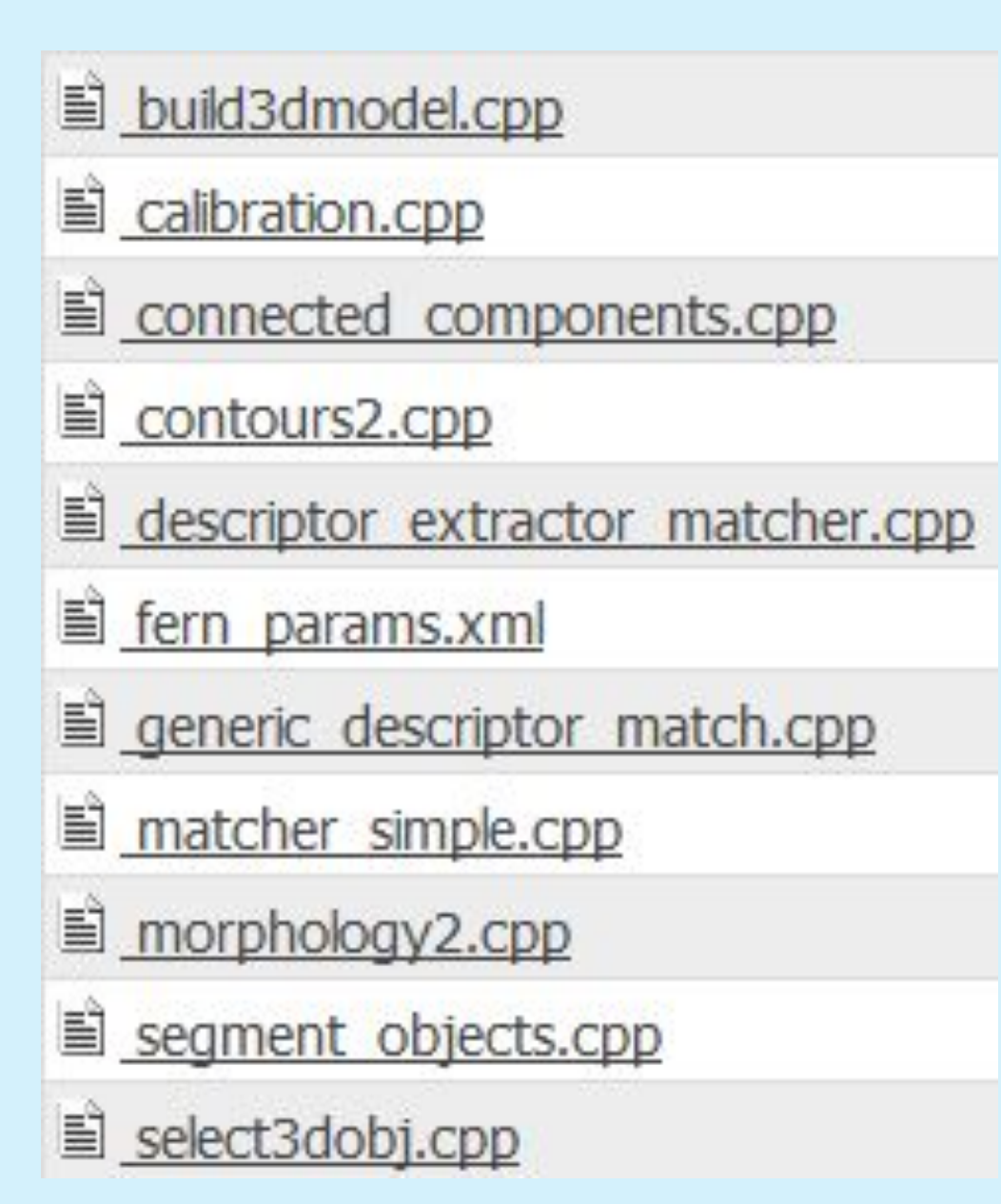

# Samples/python

<u>■ camera.py</u>

camshift.py

chessboard.py

contours.py

convexhull.py

■ cv20squares.py

cvutils.py

delaunay.py

demhist.py

■ dft.py

distrans.py

<u>■ dmtx.py</u>

drawing.py

■ edge.py

facedetect.py

■ fback.py

■ ffildemo.py

■ fitellipse.py

houghlines.py

inpaint.py

量 kalman.py

kmeans.py

■ laplace.py

■ kdemo.py

logpolar.py

minarea.py

■ minidemo.py

morphology.py

■ motempl.py

numpy array.py

■ numpy warhol.py

■ peopledetect.py

pyramid segmentation.py

■ squares.py

■ watershed.py

### Book Examples

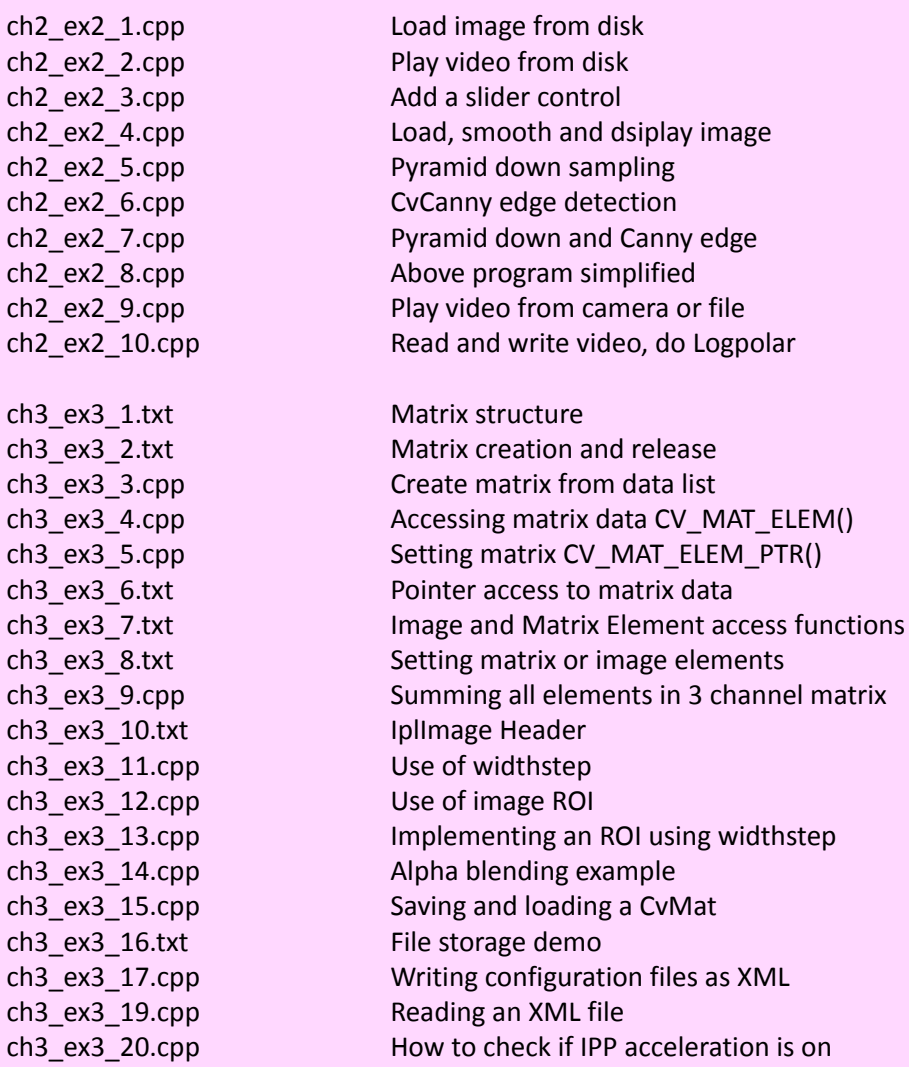

### Book Examples

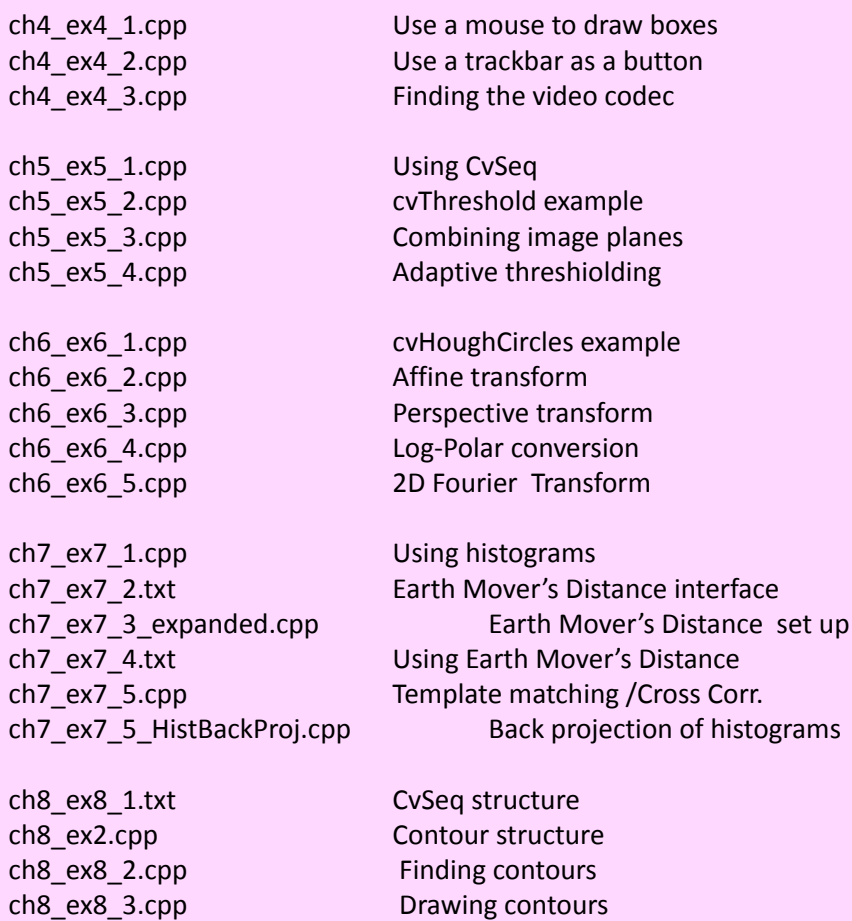

### Book Examples

ch10\_ex10\_2.cpp Kalman filter example code

ch13\_ex13\_1.cpp Using k-means

ch9\_ex9\_1.cpp Sampling from a line in an image ch9\_watershed.cpp Image segmentation using Watershed transform ch9\_AvgBackground.cpp Background model using an average image ch9\_backgroundAVG.cpp Background averaging using a codebook compared to just an average ch9\_backgroundDiff.cpp Use the codebook method for doing background differencing ch9\_ClearStaleCB\_Entries.cpp Refine codebook to eliminate stale entries cv\_yuv\_codebook.cpp Core code used to design OpenCV codebook

ch10\_ex10\_1.cpp Optical flow using Lucas-Kanade in an image pyramid ch10\_ex10\_1b\_Horn\_Schunck.cpp Optical flow based on Horn-Schunck block matching ch10 motempl.cpp Using motion templates for segmenting motion.

ch11\_ex11\_1.cpp Camera calibration using automatic chessboard finding using a camera ch11\_ex11\_1\_fromdisk.cpp Doing the same, but read from disk ch11\_chessboards.txt List of included chessboards for calibration from disk example

ch12 ex12 1.cpp Creating a bird's eye view of a scene using homography ch12 ex12 2.cpp Computing the Fundamental matrix using RANSAC ch12 ex12 3.cpp Stereo calibration, rectification and correspondence ch12\_ex12\_4.cpp 2D robust line fitting ch12\_list.txt List of included stereo L+R image pair data

ch13\_dtree.cpp Example of using a decision tree ch13\_ex13\_2.cpp Creating and training a decision tree ch13\_ex13\_3.cpp Training using statistical boosting ch13\_ex13\_4.cpp Face detection using Viola-Jones cvx\_defs.cpp  $\sim$  Some defines for use with codebook segmentatio
## Python Face Detector Node: 1

#### **The Setup**

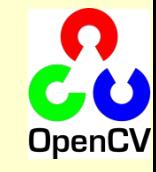

#!/usr/bin/python """"

This program is demonstration python ROS Node for face and object detection using haar-like features.

The program finds faces in a camera image or video stream and displays a red box around them. Python implementation by: Roman Stanchak, James Bowman """"

import roslib roslib.load\_manifest('opencv\_tests') import sys import os from optparse import OptionParser import rospy import sensor\_msgs.msg from cv\_bridge import CvBridge import cv

# Parameters for haar detection # From the API: # The default parameters (scale factor=2, min neighbors=3, flags=0) are tuned # for accurate yet slow object detection. For a faster operation on real video # images the settings are: # scale\_factor=1.2, min\_neighbors=2, flags=CV\_HAAR\_DO\_CANNY\_PRUNING, # min\_size=<minimum possible face size

min  $size = (20, 20)$ image  $scale = 2$ haar  $scale = 1.2$ min  $neighbours = 2$ haar  $flags = 0$ 

## Python Face Detector Node: 2

#### **The Core**

#### if  $name = '$  main  $':$

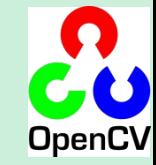

 pkgdir = roslib.packages.get\_pkg\_dir("opencv2") haarfile = os.path.join(pkgdir, "opencv/share/opencv/haarcascades/haarcascade\_frontalface\_alt.xml")

 parser = OptionParser(usage = "usage: %prog [options] [filename|camera\_index]") parser.add option("-c", "--cascade", action="store", dest="cascade", type="str", help="Haar cascade file, default %default", default = haarfile)  $($ options, args $)$  = parser.parse\_args $()$ 

 cascade = cv.Load(options.cascade) br = CvBridge()

def detect and draw(imgmsg):

 $img = br.$  imgmsg to  $cv(img)$ . "bgr8") # allocate temporary images gray = cv.CreateImage((img.width,img.height), 8, 1) small\_img = cv.CreateImage((cv.Round(img.width / image\_scale), cv.Round (img.height / image\_scale)), 8, 1)

 # convert color input image to grayscale cv.CvtColor(img, gray, cv.CV\_BGR2GRAY)

 # scale input image for faster processing cv.Resize(gray, small\_img, cv.CV\_INTER\_LINEAR)

cv.EqualizeHist(small\_img, small\_img)

if(cascade):

 faces = cv.HaarDetectObjects(small\_img, cascade, cv.CreateMemStorage(0), haar\_scale, min\_neighbors, haar\_flags, min\_size)

if faces:

for  $((x, y, w, h), n)$  in faces: # the input to cv.HaarDetectObjects was resized, so scale the # bounding box of each face and convert it to two CvPoints pt1 =  $(int(x * image-scale), int(y * image-scale))$ pt2 = (int((x + w) \* image\_scale), int((y + h) \* image\_scale)) cv.Rectangle(img, pt1, pt2, cv.RGB(255, 0, 0), 3, 8, 0)

 cv.ShowImage("result", img) cv.WaitKey(6)

 rospy.init\_node('rosfacedetect') image\_topic = rospy.resolve\_name("image") rospy.Subscriber(image\_topic, sensor\_msgs.msg.Image, detect\_and\_draw) rospy.spin()

# **Outline**

#### • OpenCV Overview

- Simple Programs
- Tour
- Features2D
- Applications

#### New C++ API: Usage Example

#### **Focus Detector**

{

double calcGradients(const IplImage \*src, int aperture size = 7)

 CvSize sz = cvGetSize(src); IplImage\* img16  $x = cvC$ reateImage( sz, IPL DEPTH 16S, 1); IplImage\* img16\_y = cvCreateImage( sz, IPL\_DEPTH\_16S, 1);

 cvSobel( src, img16\_x, 1, 0, aperture\_size); cvSobel( src, img16\_y, 0, 1, aperture\_size);

IplImage\* imgF\_x = cvCreateImage( sz, IPL\_DEPTH\_32F, 1); IplImage\* imgF\_y = cvCreateImage( sz, IPL\_DEPTH\_32F, 1);

```
 cvScale(img16_x, imgF_x);
 cvScale(img16_y, imgF_y);
```

```
IplImage* magnitude = cvCreateImage( sz, IPL DEPTH 32F, 1);
 cvCartToPolar(imgF_x, imgF_y, magnitude);
 double res = cvSum(magnitude).val[0];
```
 cvReleaseImage( &magnitude ); cvReleaseImage(&imgF\_x); cvReleaseImage(&imgF\_y); cvReleaseImage(&img16\_x); cvReleaseImage(&img16\_y);

return res;

}

#### **C: C++:**

double contrast measure(const Mat& img) { Mat dx, dy;

 Sobel(img, dx, 1, 0, 3, CV\_32F); Sobel(img, dy, 0, 1, 3, CV\_32F); magnitude(dx, dy, dx);

```
 return sum(dx)[0];
}
```
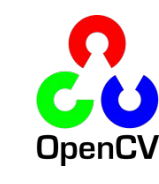

# Pyramid

```
/*
 * Make an image pyramid with levels of arbitrary scale reduction (0,1)
 * M Input image
 * reduction Scaling factor 1>reduction>0
 * levels How many levels of pyramid
 * pyr std vector containing the pyramid
 * sz The width and height of blurring kernel, DEFAULT 3
 * sigma The standard deviation of the blurring Gaussian DEFAULT 0.5
 * RETURNS Number of levels achieved
 */
int buildGaussianPyramid(const Mat &M, double reduction, int levels, 
               vector<Mat> &pyr, int sz = 3, float sigma = 0.5)
{
   if(M.empty()) return 0;
   pyr.clear(); //Clear it up
  if((reduction \leq 0.0)] | (reduction \geq 1.0)) return 0;
   Mat Mblur, Mdown = M;
   pyr.push_back(Mdown);
  Size ksize = Size(sz,sz);
   int L=1;
  for(; L \leq - levels; ++L)
 {
    if((reduction*Mdown.rows) <= 1.0 || (reduction*Mdown.cols) <= 1.0) break;
     GaussianBlur(Mdown,Mblur, ksize, sigma, sigma);
     resize(Mblur,Mdown, Size(), reduction, reduction);
     pyr.push_back(Mdown);
   }
   return L;
}
```
# **Outline**

- OpenCV Overview
- Cheatsheet
- 
- Tour
- Features2D
- Applications

## Canny Edge Detector

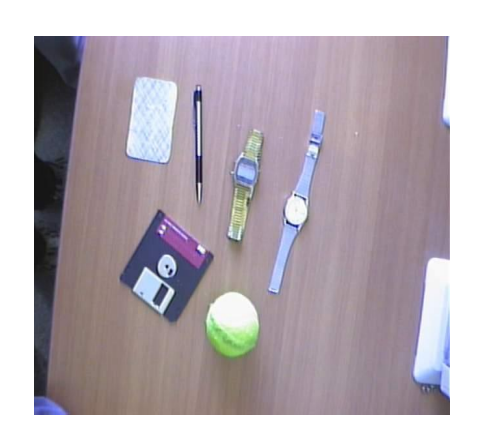

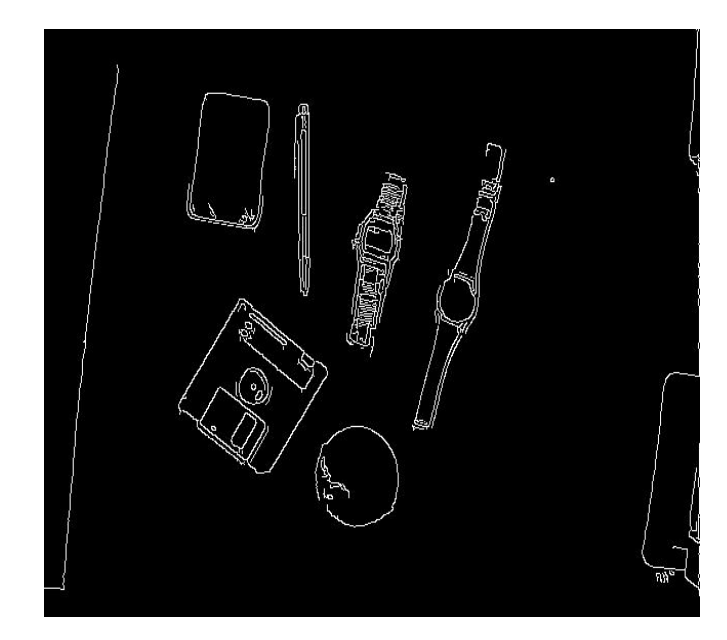

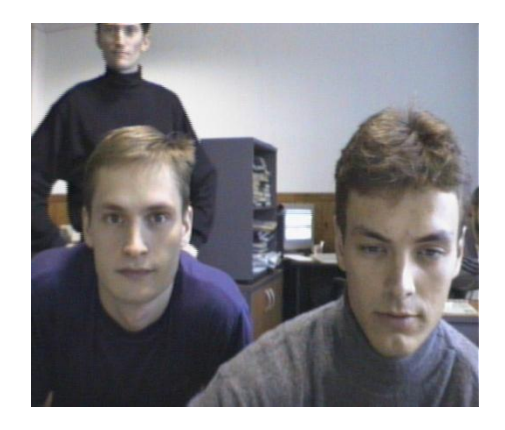

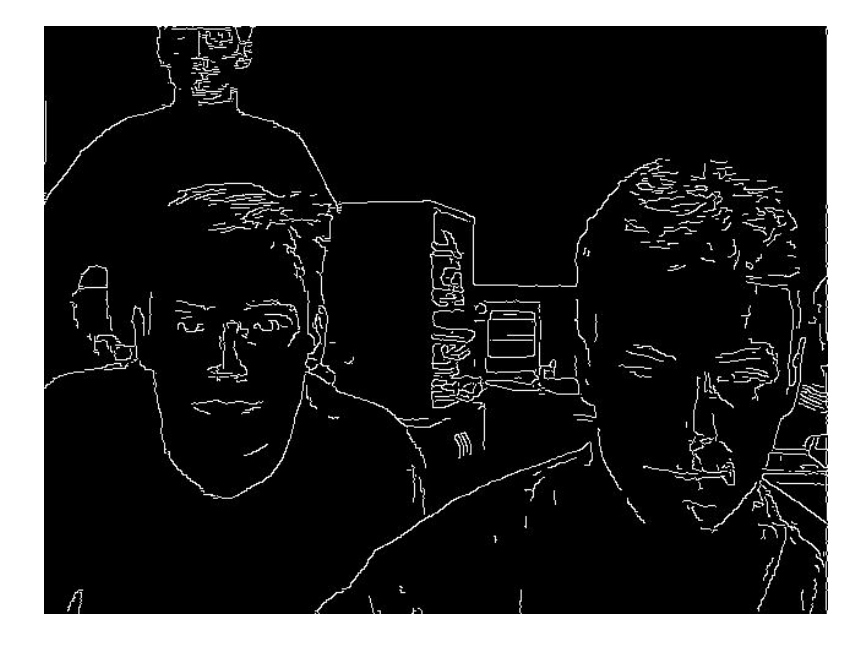

## Distance Transform

• Distance field from edges of objects

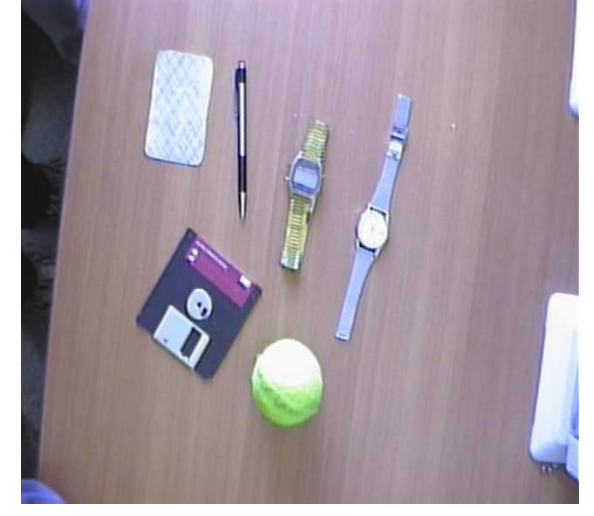

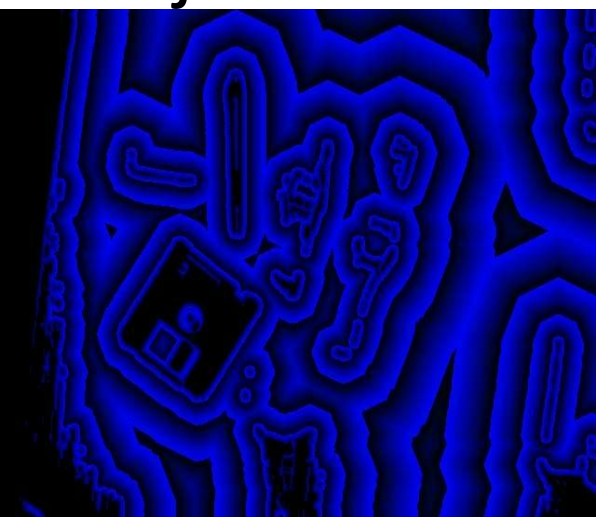

# **Flood Filling**

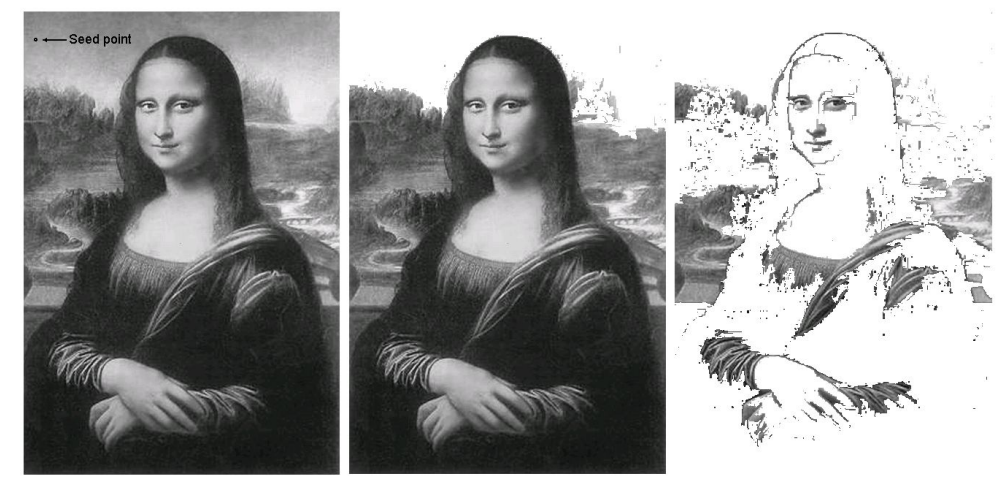

Original image

## Hough Transform

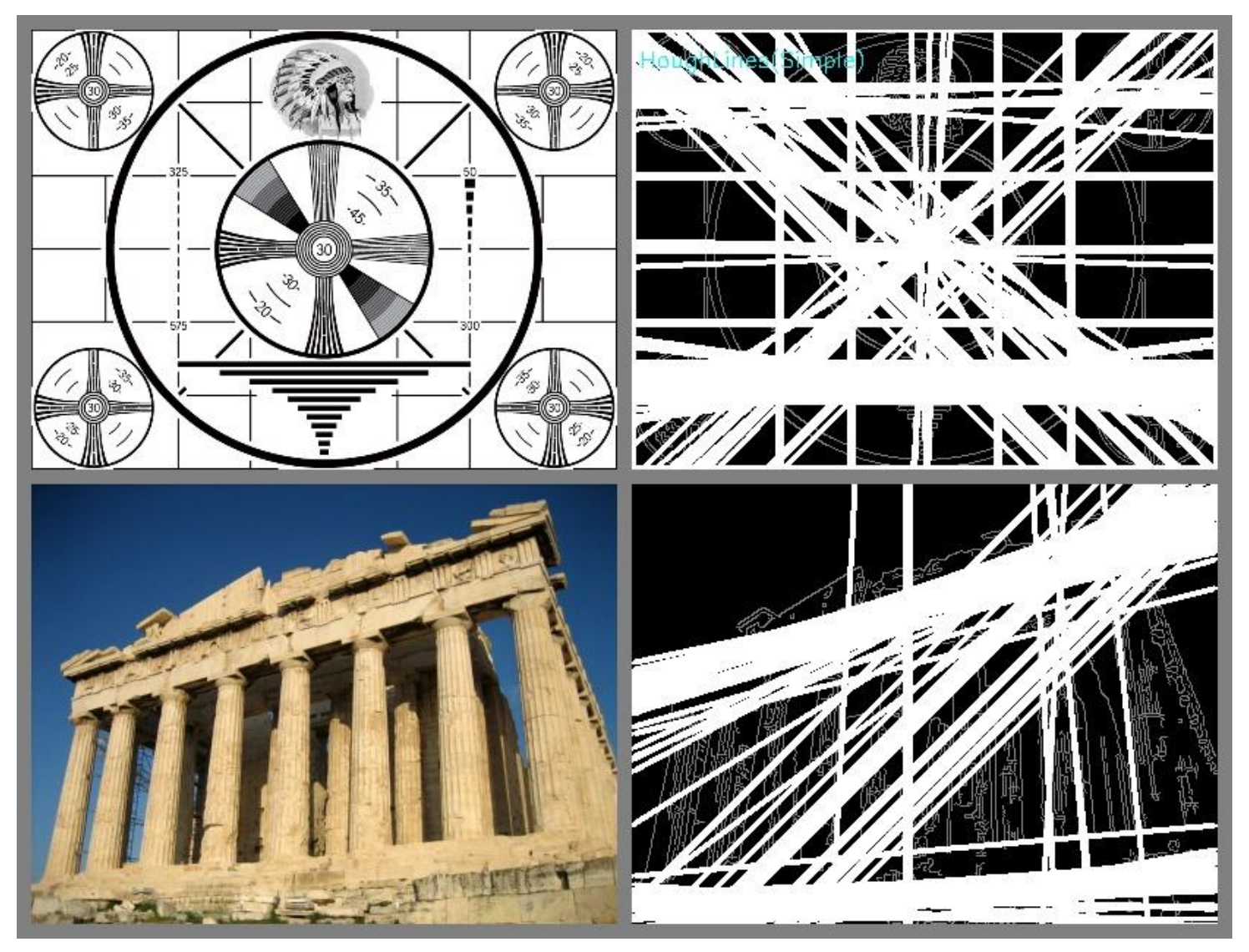

*Gary Bradski, Adrian Kahler 2008*

#### Space Variant vision: Log-Polar Transform

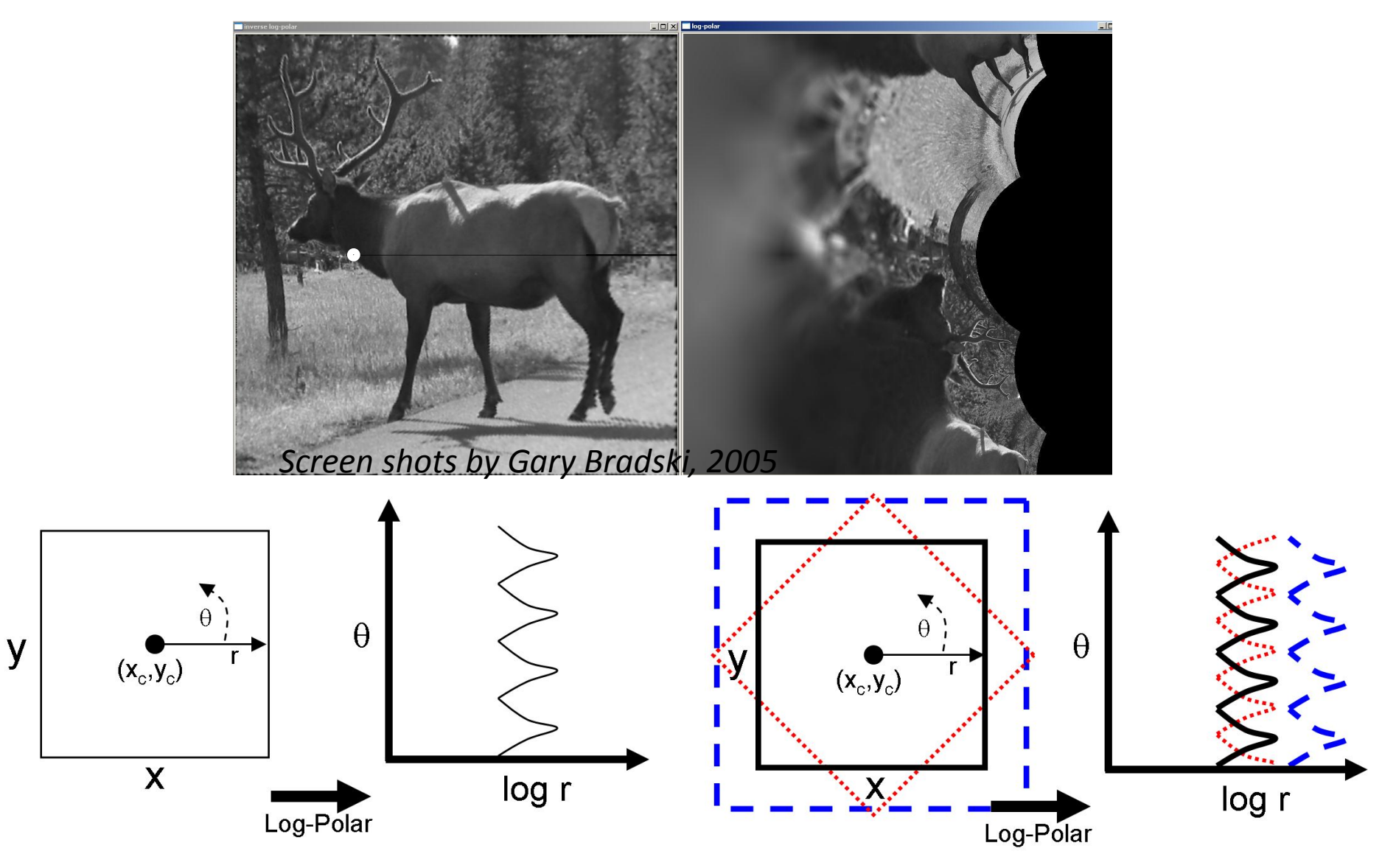

## Scale Space

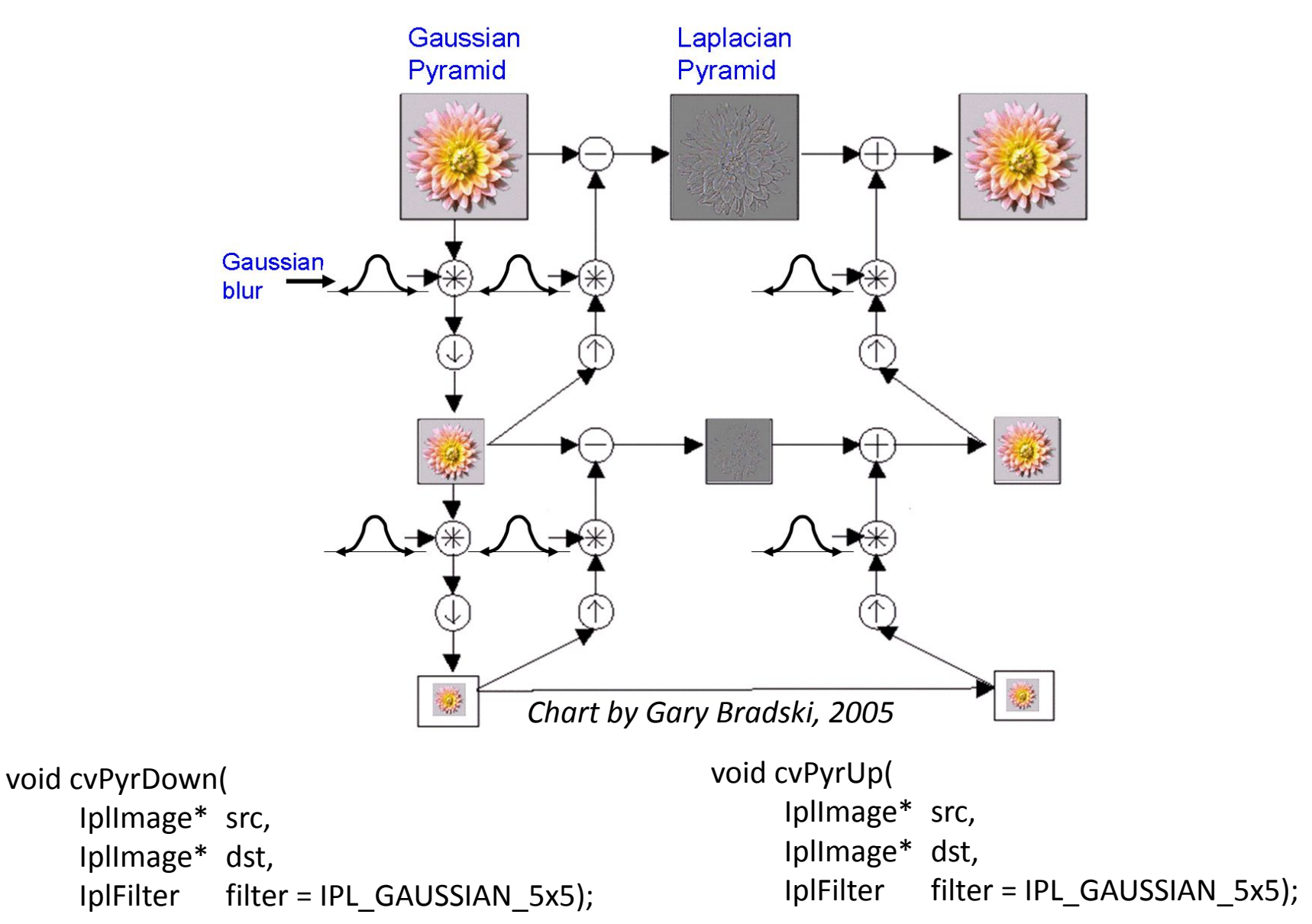

## **Thresholds**

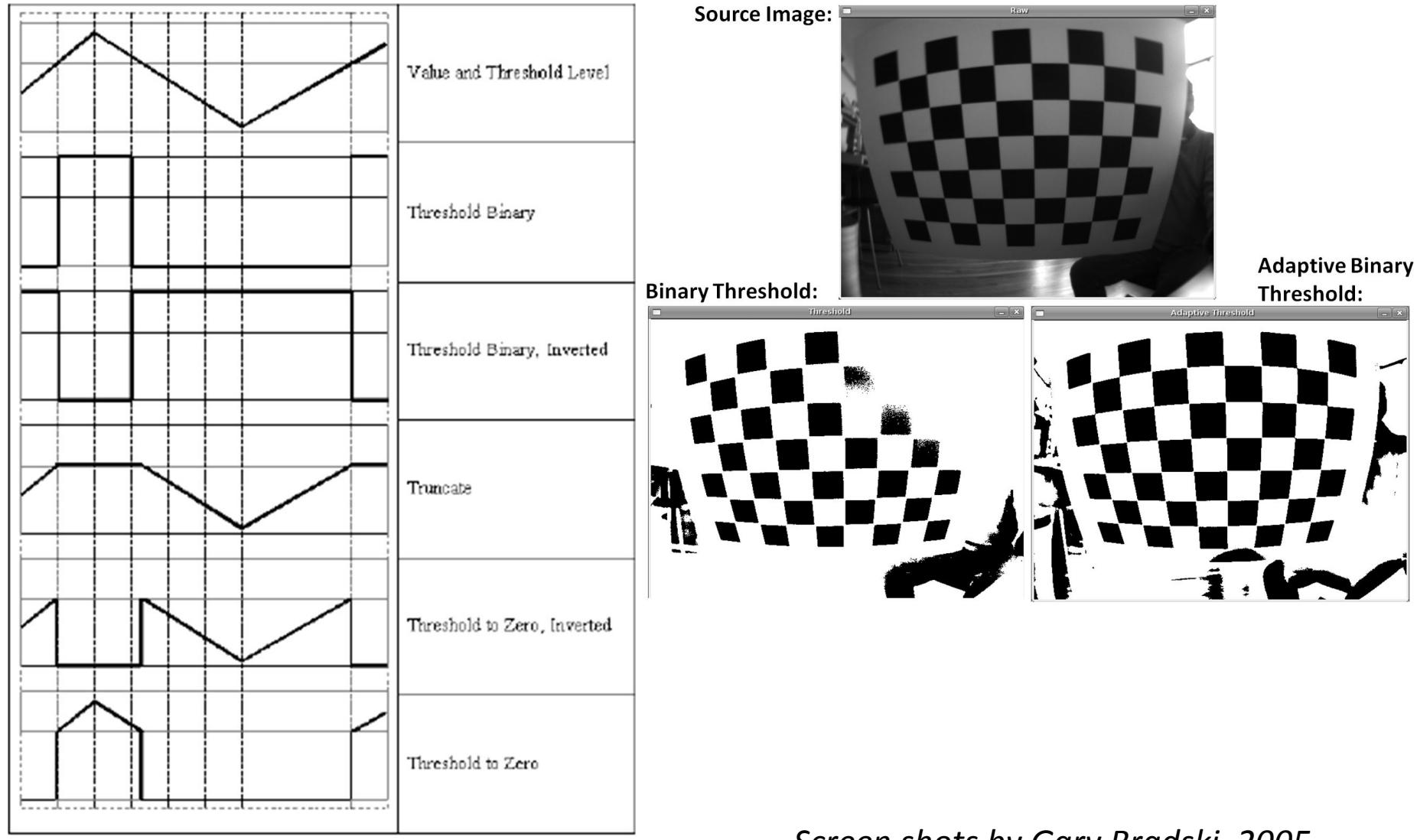

*Screen shots by Gary Bradski, 2005*

## Histogram Equalization

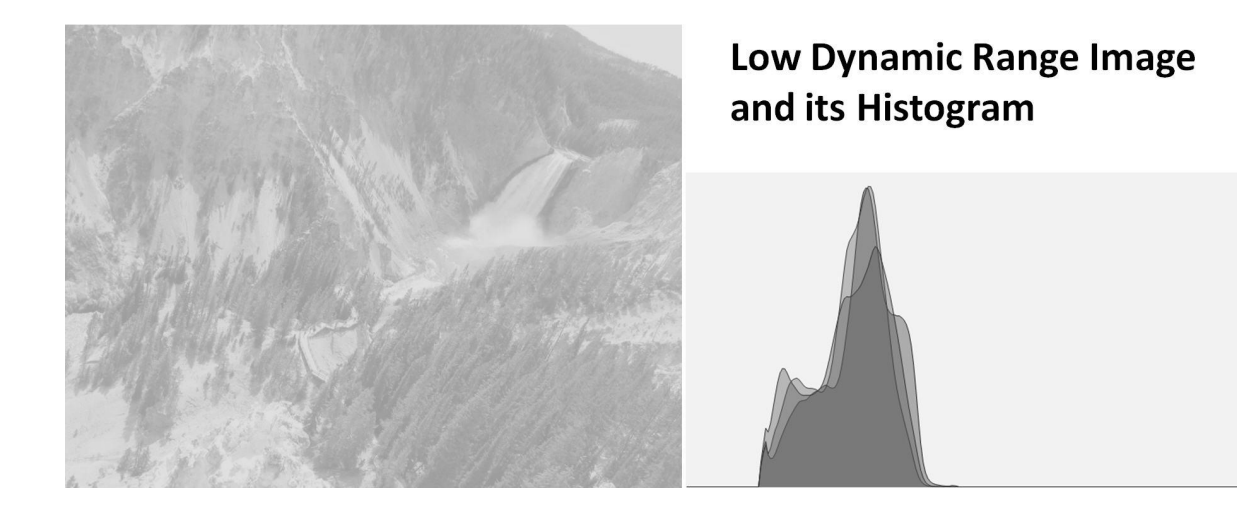

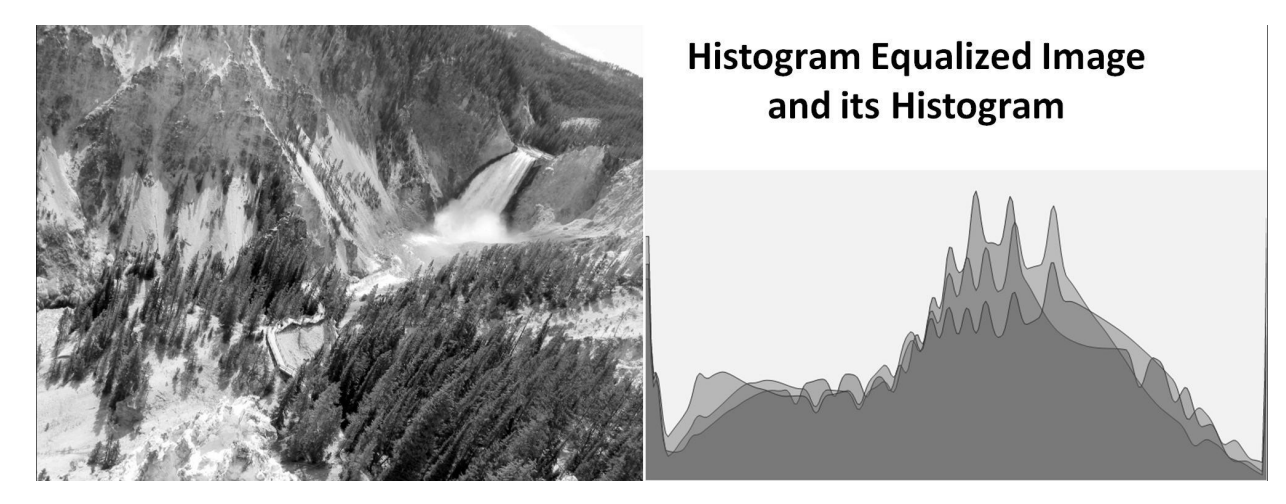

*Screen shots by Gary Bradski, 2005*

## **Contours**

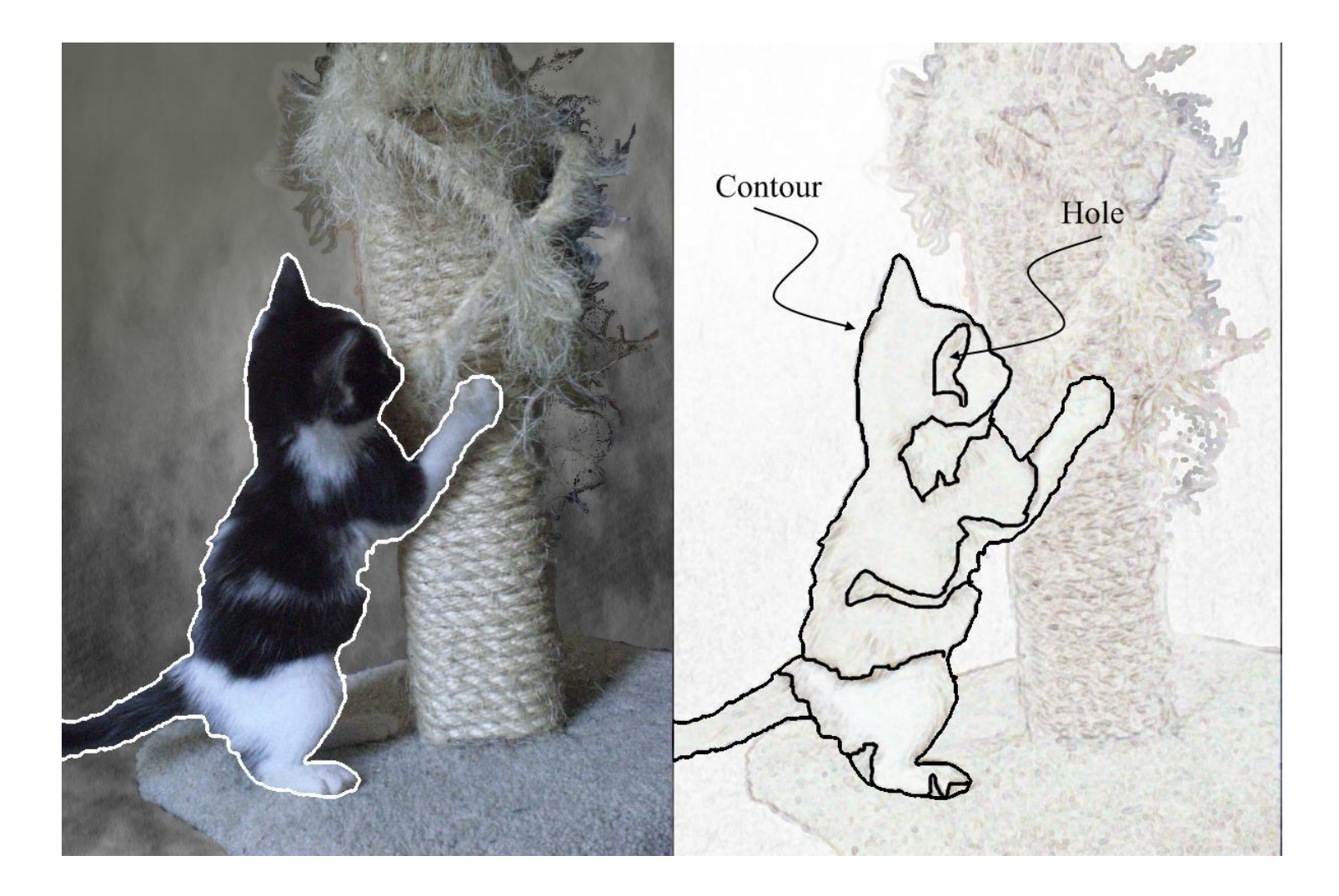

#### Morphological Operations Examples

• Morphology - applying Min-Max. Filters and its combinations

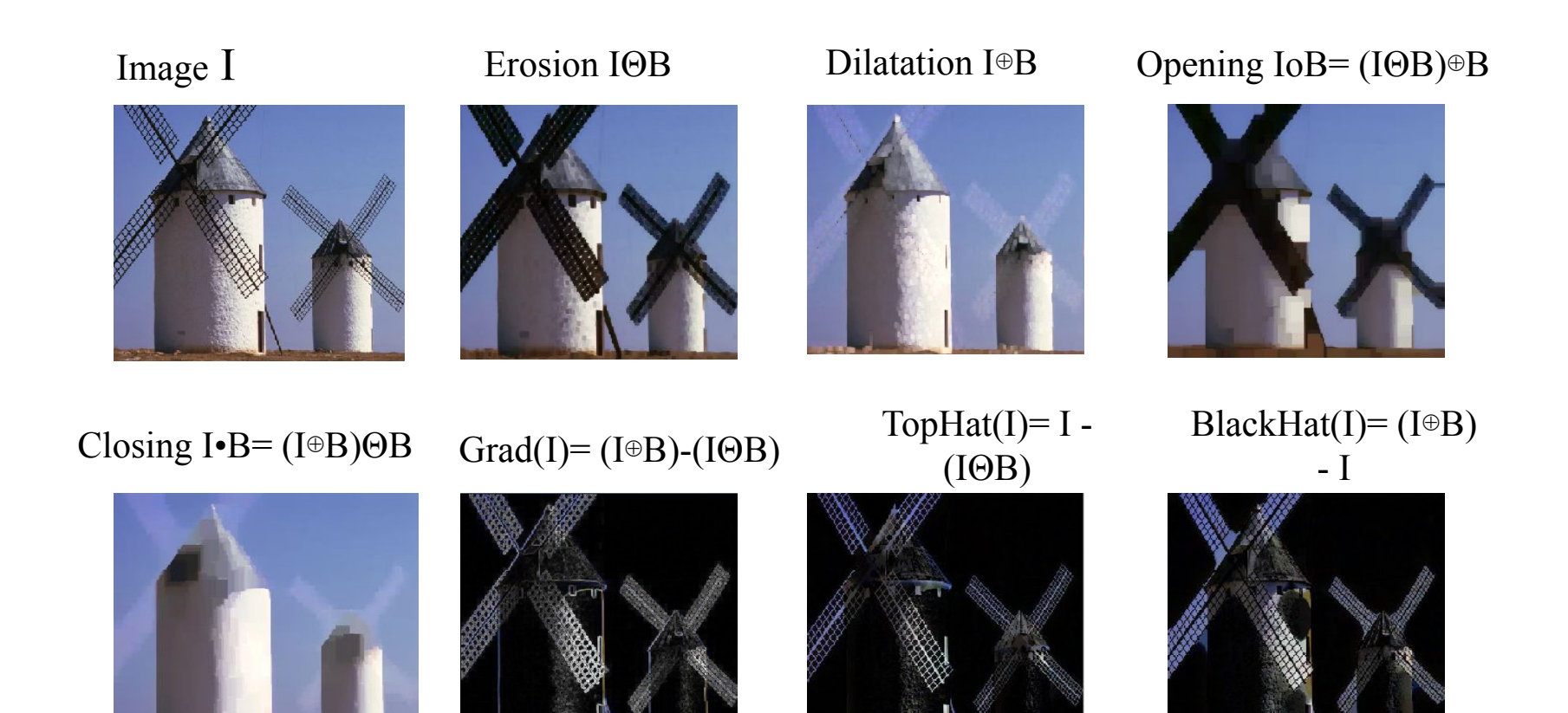

### Image textures

- Inpainting:
- Removes damage to images, in this case, it removes the text.

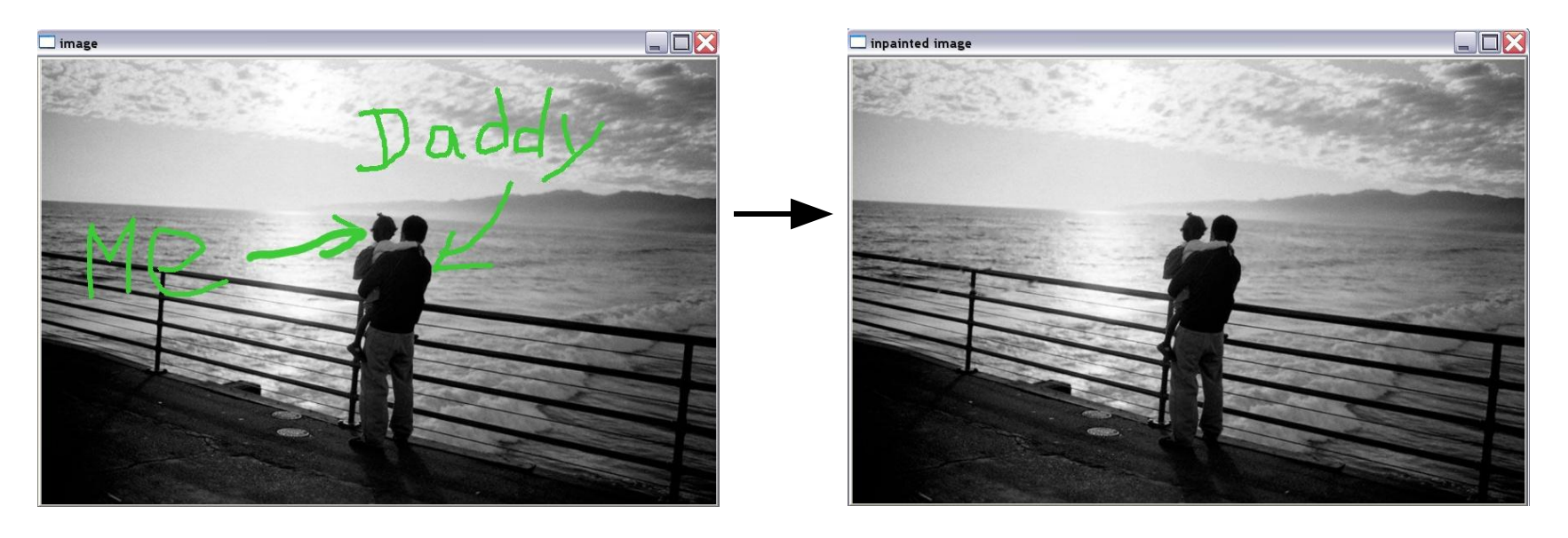

# **Segmentation**

- Pyramid, mean-shift, graph-cut
- Here: Watershed

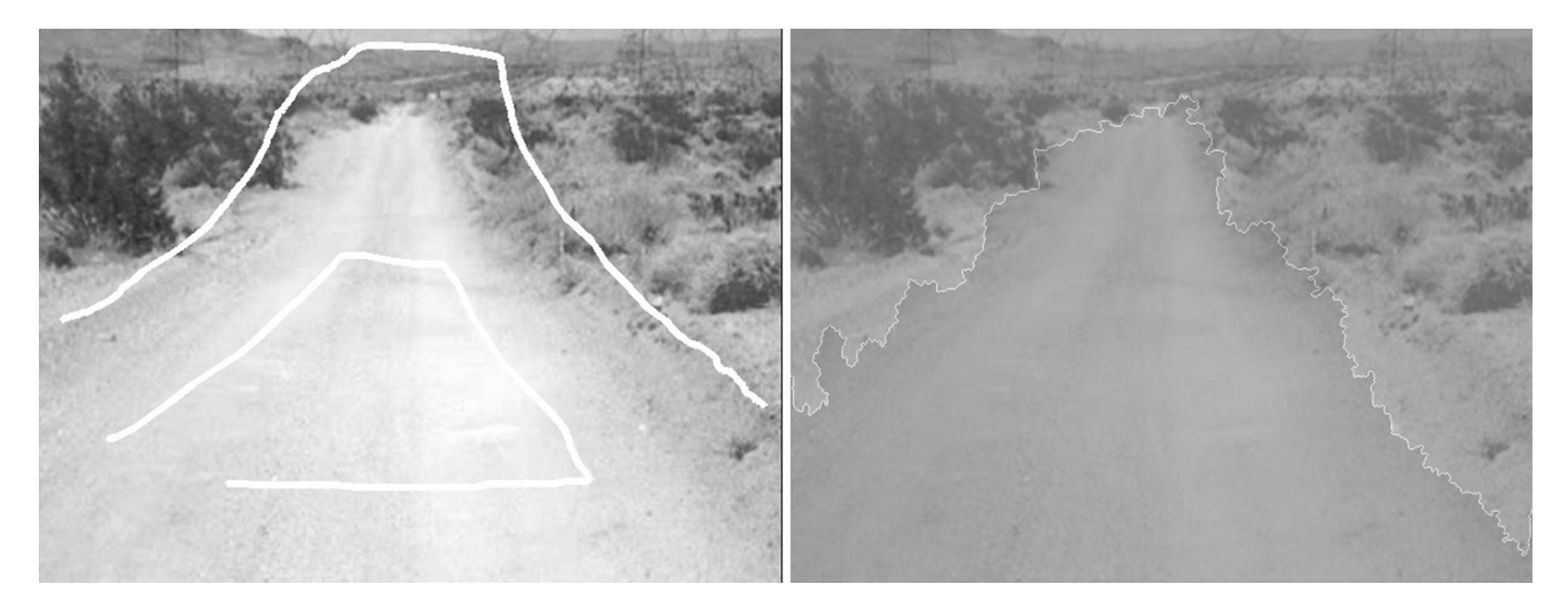

*Screen shots by Gary Bradski, 2005*

## **Recent Algorithms:** GrabCut

• Graph Cut based segmentation

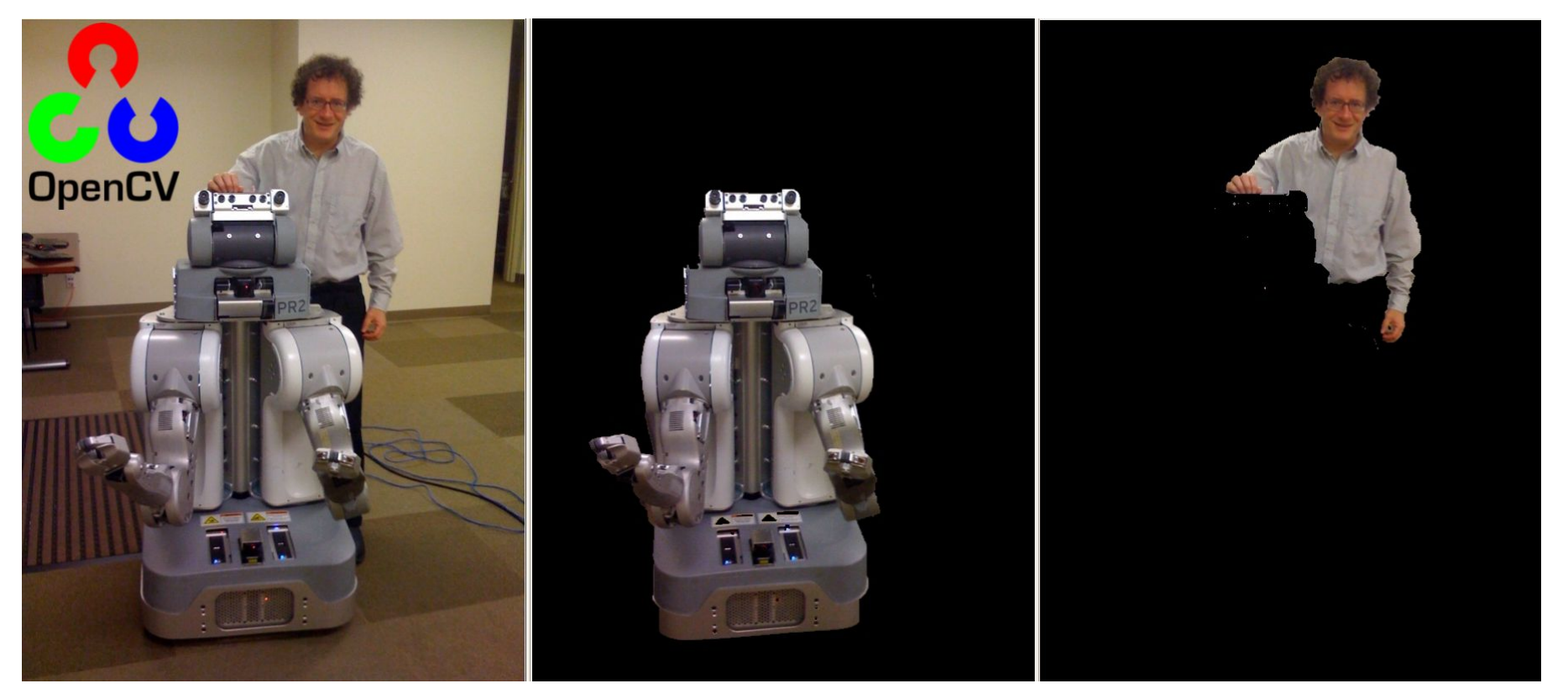

*Images by Gary Bradski, © 2010*

### Motion Templates (work with James Davies)

- Object silhouette
- Motion history images
- Motion history gradients
- Motion segmentation algorithm

#### silhouette MHI MHG

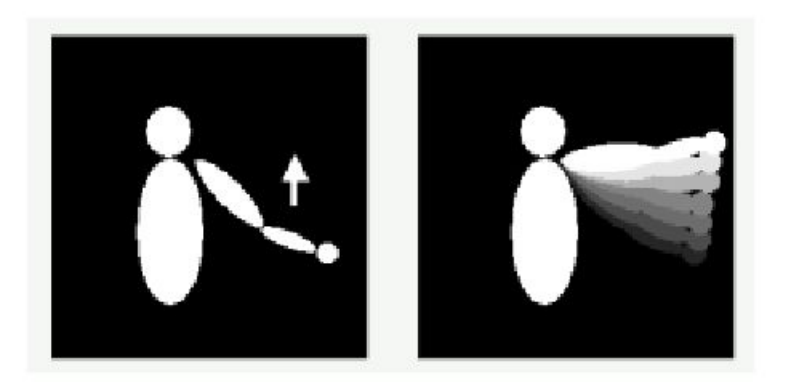

*Charts by Gary Bradski, 2005*

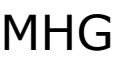

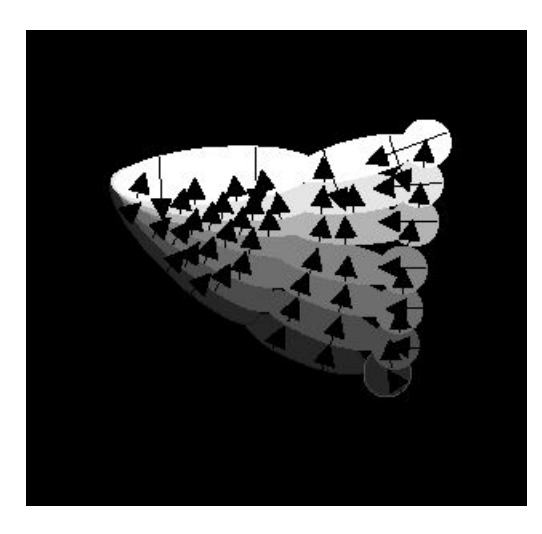

## Segmentation, Motion Tracking and Gesture Recognition

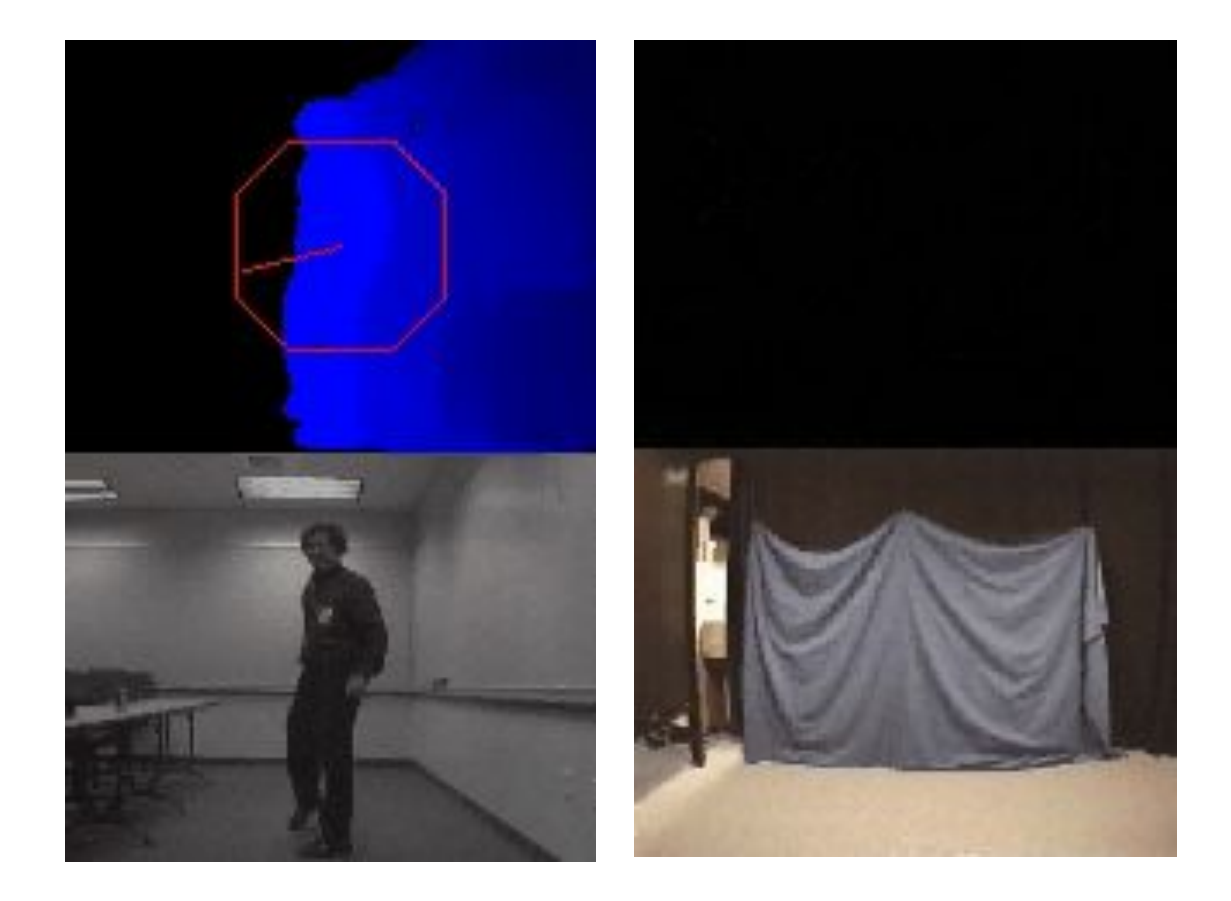

## New Optical Flow Algorithms

```
// opencv/samples/c/lkdemo.c
int main(…){
```

```
CvCapture* capture = <…> ? 
   cvCaptureFromCAM(camera_id) : 
   cvCaptureFromFile(path);
if( !capture ) return -1;
for(;;) \{ IplImage* frame=cvQueryFrame(capture);
  if(!frame) break;
  // … copy and process image
cvCalcOpticalFlowPyrLK( …)
   cvShowImage( "LkDemo", result );
   c=cvWaitKey(30); // run at ~20-30fps speed
 if(c >= 0) {
     // process key
                                     lkdemo.c, 190 lines
                                     (needs camera to run)
```
 }} cvReleaseCapture(&capture);}

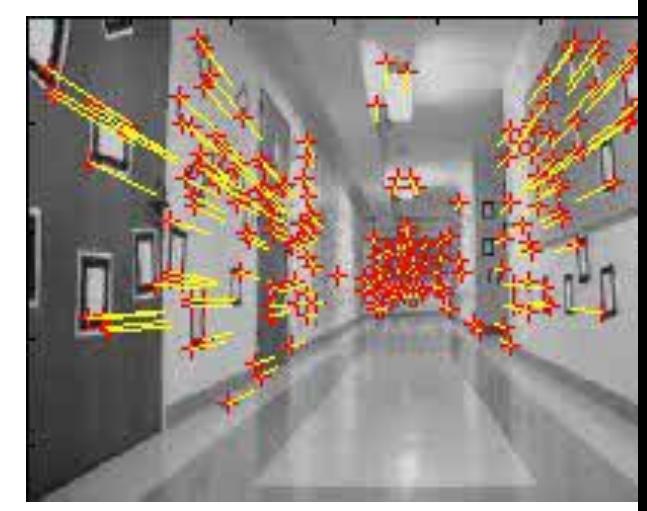

 $y + dy, t + dt$  =  $I(x, y, t)$ ;  $\frac{1}{2} \frac{\partial I}{\partial x} \cdot (dx/dt) + \frac{\partial I}{\partial y} \cdot (dy/dt)$ ;

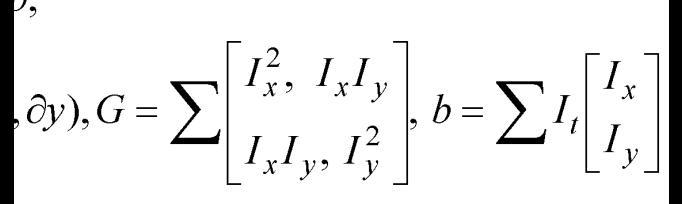

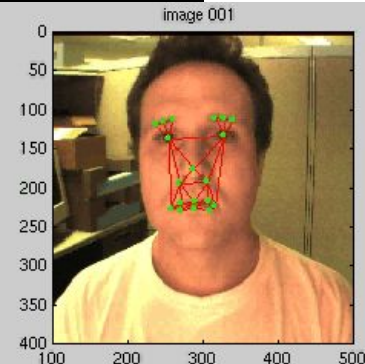

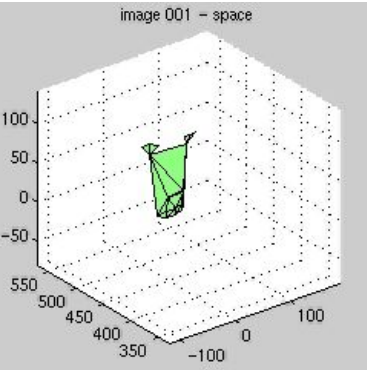

### Tracking with CAMSHIFT

• Control game with head

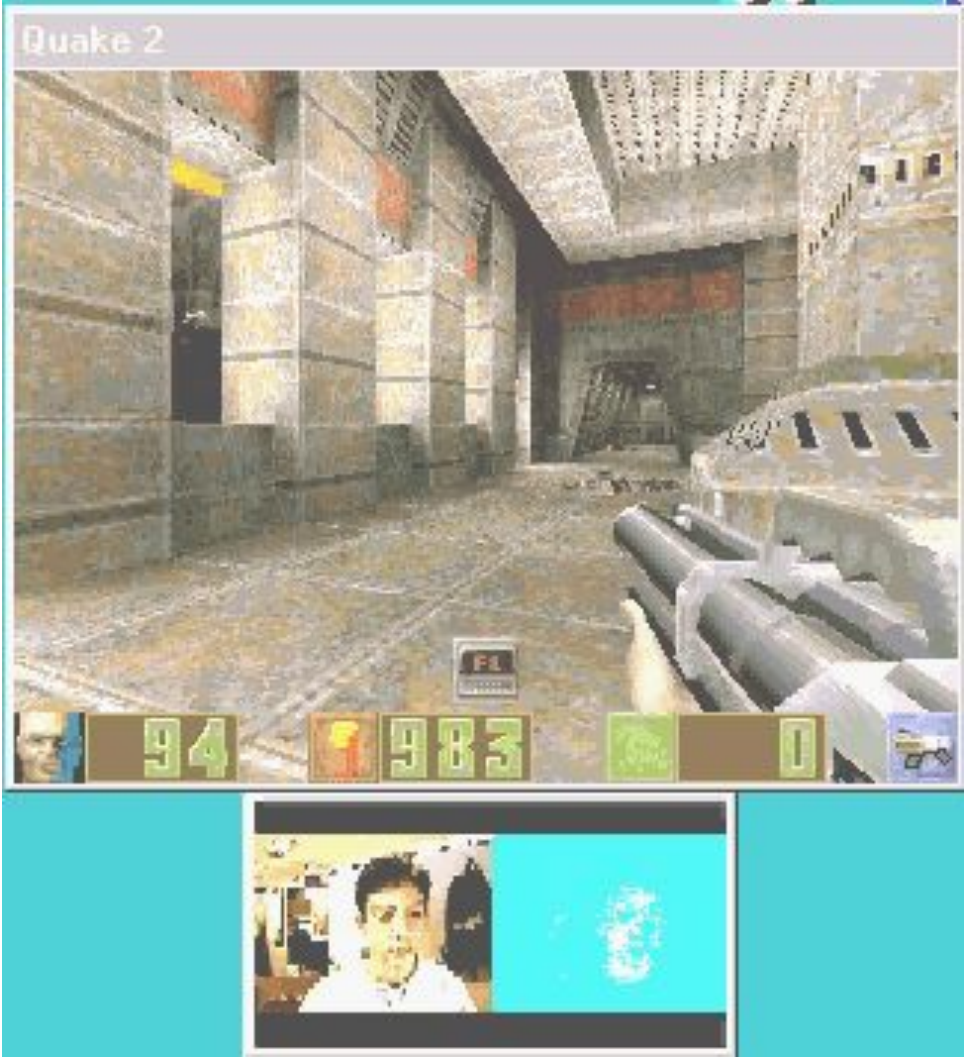

*Screen shots by Gary Bradski, 2005*

## Projections

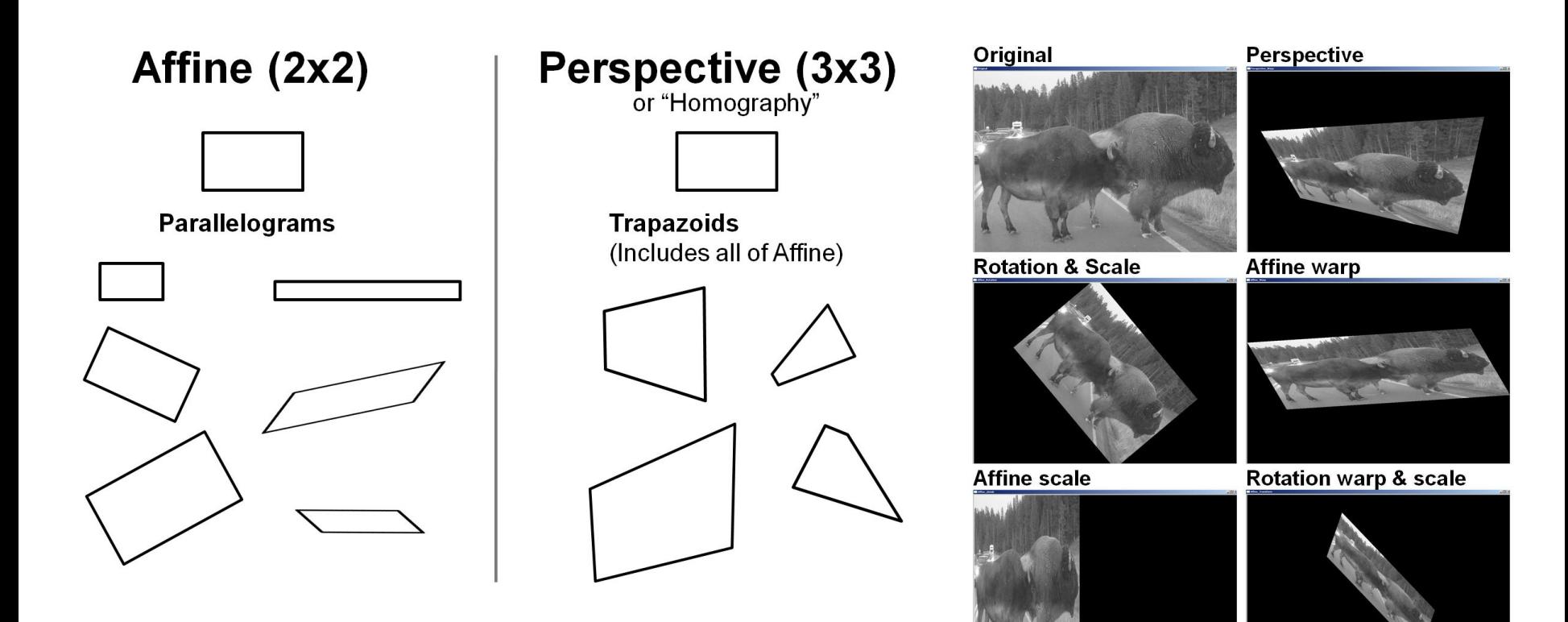

*Screen shots by Gary Bradski, 2005*

## Stereo … Depth from Triangulation

- Involved topic, here we will just skim the basic geometry.
- Imagine two perfectly aligned image planes:

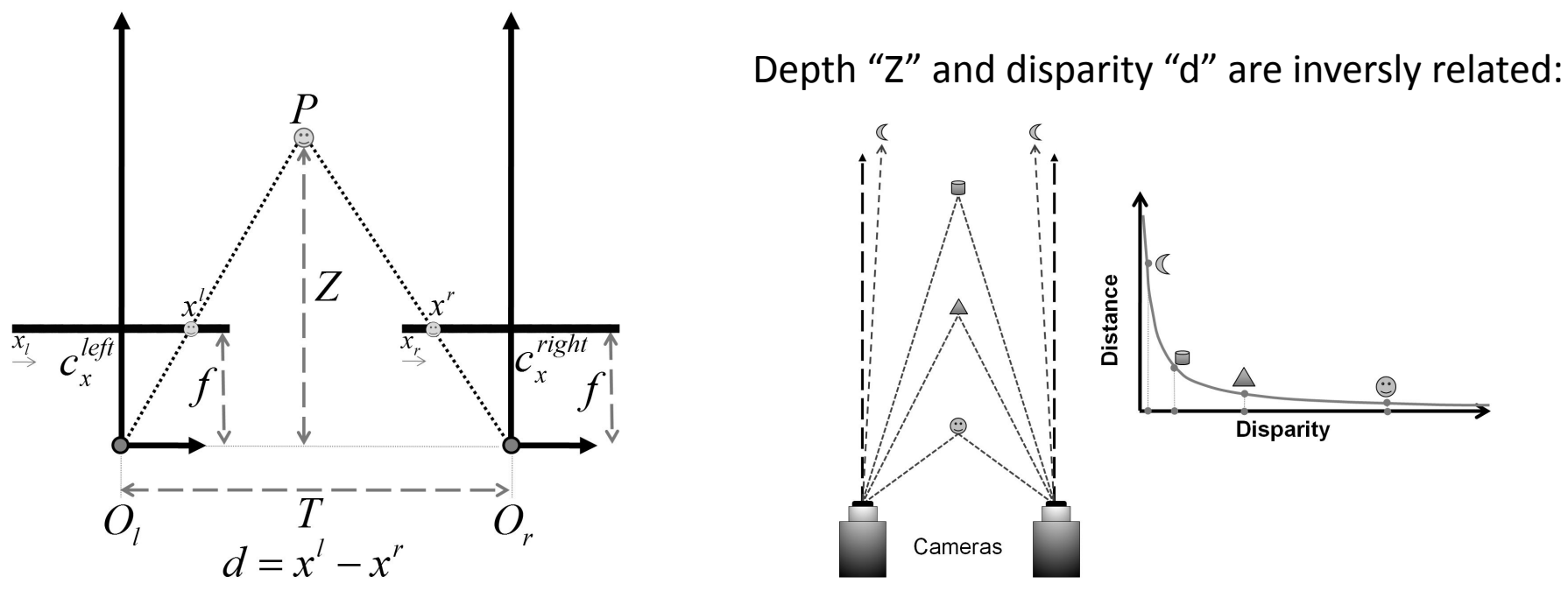

### Stereo

• In aligned stereo, depth is from similar triangles:

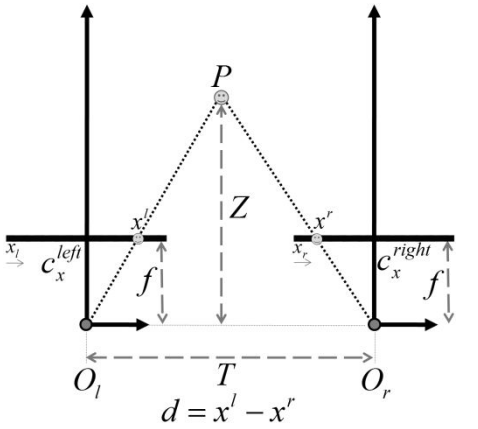

$$
\frac{T - (x^l - x^r)}{Z - f} = \frac{T}{Z} \Rightarrow Z = \frac{fT}{x^l - x^r}
$$

- $\sigma_i$ <br>Problem: Cameras are almost impossible to align
- Solution: Mathematically align them:

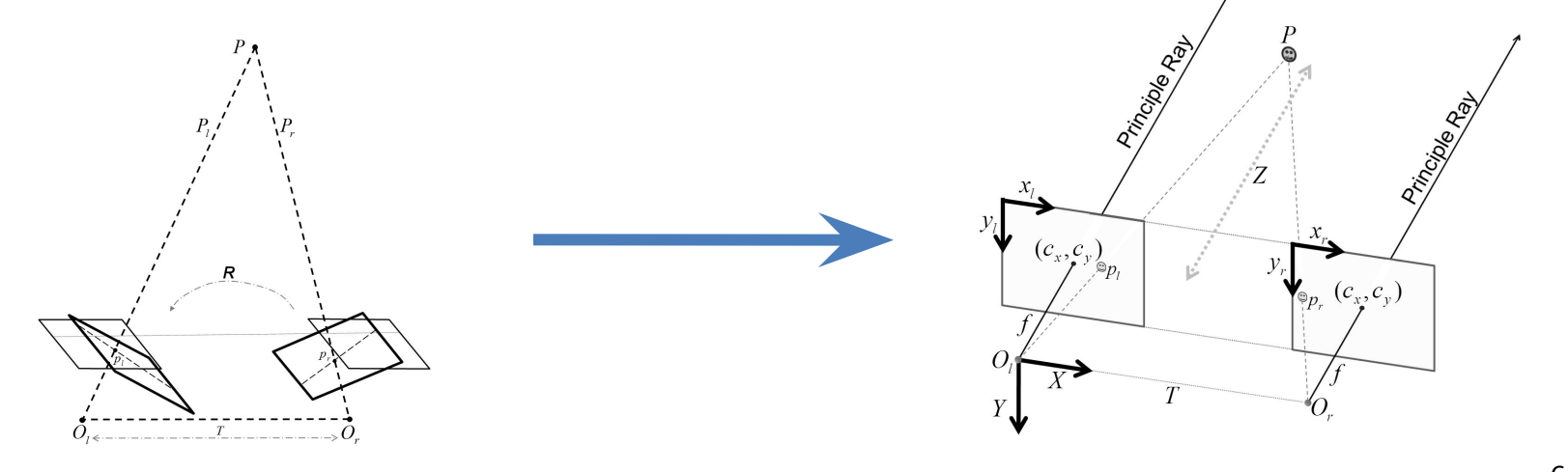

61 All: Gary Bradski and Adrian Kaehler: Learning OpenCV

## Stereo Rectification

- Algorithm steps are shown at right:
- Goal:
	- Each row of the image contains the same world points

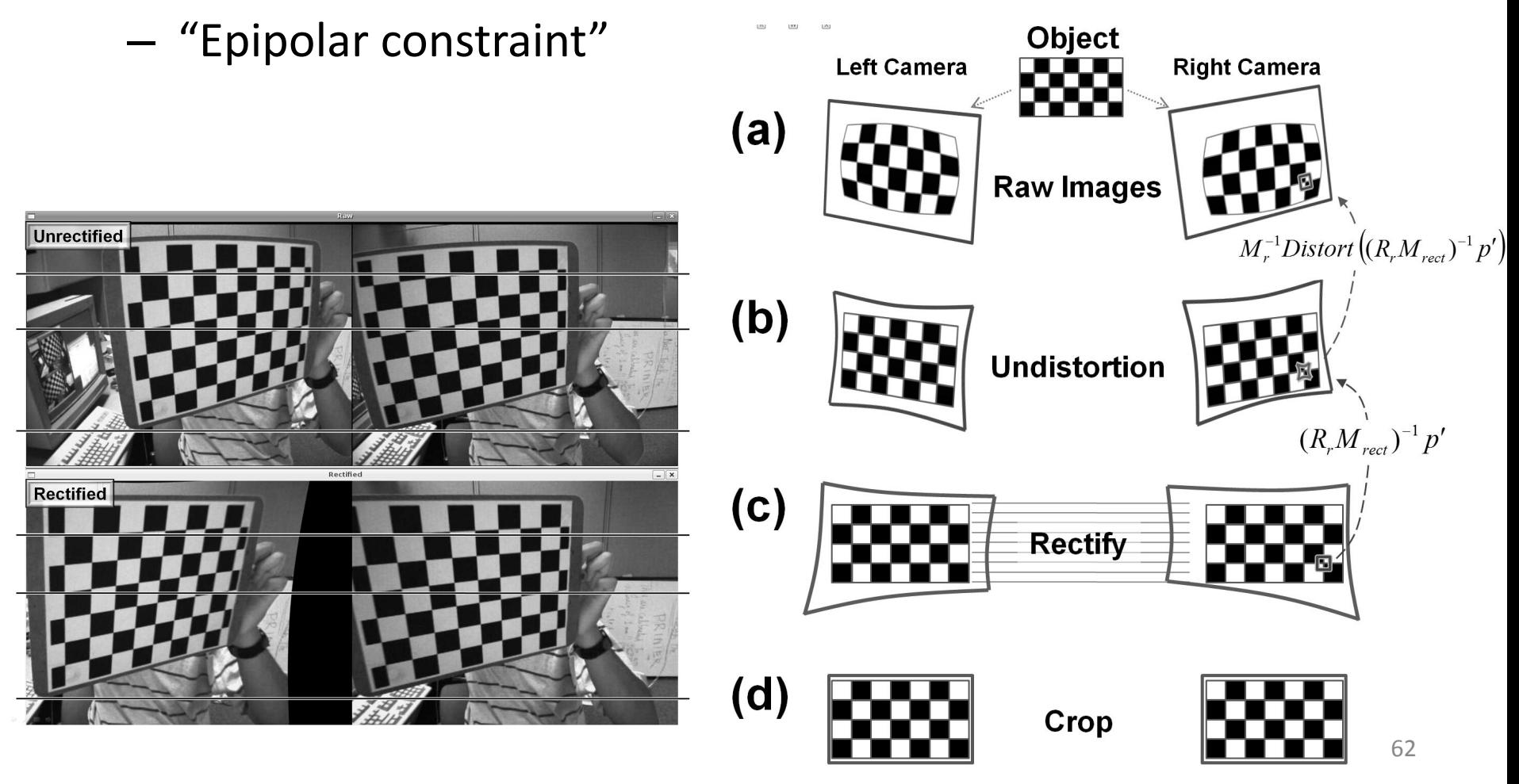

# **Outline**

- OpenCV Overview
- Cheatsheet
- Simple Programs

- Features2D
- Applications

# Features2d contents

#### Detection

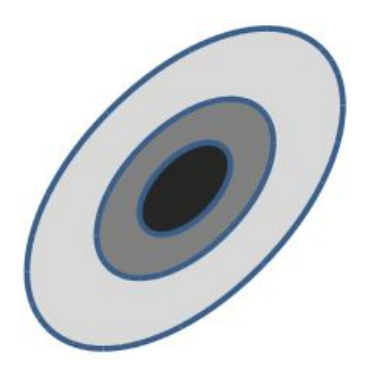

#### Description

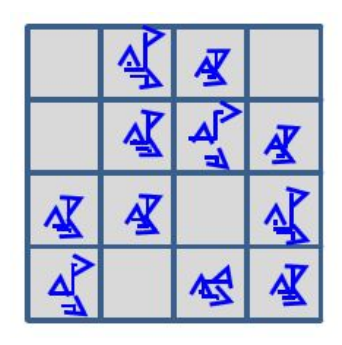

#### Matching

#### Matchers available

- **BruteForce**
- FlannBased
- BOW

#### Detectors available

- SIFT
- SURF
- FAST
- STAR
- MSER
- HARRIS
- GFTT (Good Features To Track)

#### Descriptors available

- SIFT
- SURF
- **Calonder**
- **Ferns**
- One way

#### Matches filters

(under construction)

- Cross check
- Ratio check

# Detector interfaces

class FeatureDetector { public:

virtual ~FeatureDetector() {}

 // Detect keypoints in an image. virtual void detect( const Mat& image, vector<KeyPoint>& keypoints, const Mat& mask=Mat() ) const = 0; // Detect keypoints in an image set. void detect( const vector<Mat>& imageCollection, vector<vector<KeyPoint> >& pointCollection, const vector<Mat>& masks=vector<Mat>() ) const;

 virtual void read( const FileNode& fn ) {} virtual void write( FileStorage& fs ) const {}

protected:

# Creating a detector

• Statically

SurfFeatureDetector detector;

• Using class factory cv::Ptr<FeatureDetector> detector = createFeatureDetector("SURF");

# Running detector

Mat img = imread( "test.png" ); vector<KeyPoint> keypoints;

SurfFeatureDetector detector; detector.detect( img, keypoints );

# Descriptor interfaces

- For descriptors that can be represented as vectors in multidimensional space: DescriptorExtractor and DescriptorMatcher
- More general interface (one way, decision-tree-based descriptors):

GenericDescriptorMatcher

# DescriptorExtractor interfaces

class CV\_EXPORTS DescriptorExtractor

{

public:

virtual ~DescriptorExtractor() {}

// Compute the descriptors for a set of keypoints in an image.

virtual void compute( const Mat& image, vector<KeyPoint>& keypoints,

Mat& descriptors ) const = 0;

 // Compute the descriptors for a keypoints collection detected in image collection. void compute( const vector<Mat>& imageCollection,

vector<vector<KeyPoint> >& pointCollection,

vector<Mat>& descCollection ) const;

 virtual void read( const FileNode& ) {} virtual void write( FileStorage& ) const {} virtual int descriptorSize() const = 0; virtual int descriptorType() const = 0; protected:

… };

# DescriptorExtractor creating

• Statically

SurfDescriptorExtractor descriptorExtractor;

• Using class factory cv::Ptr<DescriptorExtractor> descriptorExtractor = createDescriptorExtractor("SURF");

# DescriptorExtractor running

Ptr<FeatureDetector> detector = createFeatureDetector("FAST"); Ptr<DescriptorExtractor> descriptorExtractor = createDescriptorExtractor("SURF");

vector<KeyPoint> keypoints; detector->detect( img, keypoints ); Mat descriptors; descriptorExtractor->compute( img, keypoints, descriptors );

# DescriptorMatcher interfaces

- Two groups of match methods
	- to match descriptors of image pair
	- to match descriptors of one image to image set
- Each group consists from tree type methods
	- match()
	- knnMatch()
	- radiusMatch()
## Matching of image pair

// detecting keypoints SurfFeatureDetector detector; vector<KeyPoint> keypoints1, keypoints2; detector.detect( img1, keypoints1); detector.detect( img2, keypoints2 );

// computing descriptors SurfDescriptorExtractor extractor; Mat descriptors1, descriptors2; extractor.compute( img1, keypoints1, descriptors1); extractor.compute( img2, keypoints2, descriptors2 );

// matching descriptors BruteForceMatcher<L2<float> > matcher; vector<DMatch> matches; matcher.match( descriptors1, descriptors2, matches );

### Visualize keypoints

Mat img points; drawKeypoints( img, keypoints, img\_points ); namedWindow( "keypoints", 1); imshow( "keypoints", img points ); waitKey();

# Visualize matches

```
Mat img_matches;
drawMatches( img1, keypoints1, 
              img2, keypoints2, img matches);
namedWindow( "matches", 1 );
imshow( "matches", img matches );
waitKey();
```
# Running the sample

- Download OpenCV
- Compile
- Run matcher simple: bin/matcher\_simple ../../opencv/samples/c/box.png ../../opencv/samples/c/box in scene.png
- Select a detector that gives the maximum number of keypoints
- Switch SIFT and SURF descriptors

## Cross-check outlier match filtering

BruteForceMatcher<L2<float> > descriptorMatcher; vector<DMatch> filteredMatches12, matches12, matches21; descriptorMatcher.match( descriptors1, descriptors2, matches12 ); descriptorMatcher.match( descriptors2, descriptors1, matches21 );

```
for( size_t i = 0; i < matches12.size(); i++ )
{
   DMatch forward = matches12[i];
   DMatch backward = matches21[forward.trainIdx];
   if( backward.trainIdx == forward.queryIdx )
    filteredMatches12.push_back( forward );
}
```
### Ratio test to filter matches

$$
Ratio = \frac{MinDist1}{MinDist2} \in (0,1]
$$
 (less is better)

#### if Ratio  $\langle$  threshold(0.3)  $\Rightarrow$  inlier, else outlier

### Calculating inliers (planar objects case)

- Detect keypoints
- Find matches using descriptors
- Filter matches using cross-check
- Calculate best homography
- Filter outliers
- Run

bin/descriptor\_extractor\_matcher SURF SURF ../../opencv/samples/c/box.png ../../opencv/samples/c/box\_in\_scene.png 3 The last parameter is the reprojection threshold for RANSAC

### Detector testbench

- Measures of detector repeatability are taken from
	- K.Mikolajczyk, Cordelia Schmid, "Scale & Affine Invariant Interest Point Detectors", IJCV 60(1), 63–86, 2004.
	- K.Mikolajczyk et al, A Comparison of Affine Region Detectors, IJCV 65(1/2):43-72, 2005.
- Test images are taken from http://www.robots.ox.ac.uk/~vgg/data/data-aff.html
- Testbench is located in opency extra/testdata/cv/detectors descriptors evaluation/ detectors

## Descriptor testbench

- Measures of descriptor matching accuracy are taken from http://www.robots.ox.ac.uk/~vgg/research/affine/det\_eval\_files/mikolaj czyk\_pami2004.pdf
- Test images are taken from http://www.robots.ox.ac.uk/~vgg/data/data-aff.html
- Testbench is located in opency extra/testdata/cv/detectors descriptors evaluation/ descriptors

## OpenCV and ROS

- Opencv2 package to fetch and compile opencv
- Messages:
	- sensor\_msgs::Image
	- sensor\_msgs::CameraInfo
- cv bridge to convert between messages and images
- image geometry::PinholeCameraModel and image geometry::StereoCameraModel to manage 2d <-> 3d conversions

### Q&A

• Foils will be available at http://itseez.com